# فاشكتسأ تاينقت :لاصتالا ةينقت اهلحو تالكشملا Ï

# المحتويات

[المقدمة](#page-0-0) [المتطلبات الأساسية](#page-0-1) [المتطلبات](#page-0-2) [المكونات المستخدمة](#page-1-0) [الاصطلاحات](#page-1-1) [أستكشاف أخطاء المكالمات الواردة وإصلاحها](#page-1-2) [أستكشاف أخطاء مكالمات ISDN الواردة وإصلاحها](#page-1-3) [أستكشاف أخطاء مكالمات CAS الواردة وإصلاحها](#page-2-0) [أستكشاف أخطاء مكالمة المودم الواردة وإصلاحها](#page-3-0) [أستكشاف أخطاء المكالمات الصادرة وإصلاحها](#page-9-0) [التحقق من عملية المتصل](#page-10-0) [إجراء المكالمة](#page-11-0) [الاتصال الصادر غير المتزامن - التحقق من عملية البرنامج النصي للدردشة](#page-11-1) [إستدعاء ISDN الصادر](#page-12-0) [إستدعاء CAS الصادر](#page-25-0) [أستكشاف أخطاء PPP وإصلاحها](#page-26-0) [بروتوكول التحكم في الارتباط](#page-32-0) [المصادقة](#page-33-0) [بروتوكول التحكم في الشبكة](#page-34-0) [قبل إستدعاء فريق TAC الخاص بأنظمة Cisco](#page-39-0) [معلومات ذات صلة](#page-40-0)

# <span id="page-0-0"></span>المقدمة

Dialup هو ببساطة تطبيق شبكة الهاتف المحولة العامة (PSTN (التي تحمل البيانات نيابة عن المستخدم النهائي. وهو يتضمن جهاز جهاز أماكن عمل العميل (CPE (الذي يرسل المحول الهاتفي رقم هاتف لتوجيه الاتصال إليه. تعد 3600Cisco و 5200AS و 5300AS و 5800AS كلها أمثلة للموجهات التي لديها القدرة على تشغيل PRI مع بنوك أجهزة المودم الرقمية. أما 2511AS، فهي مثال على موجه يتصل بأجهزة المودم الخارجية.

# <span id="page-0-1"></span>المتطلبات الأساسية

# <span id="page-0-2"></span>المتطلبات

يجب أن يكون قراء هذا المستند على دراية بما يلي:

لقد سجل سوق الناقل نموا كبيرا، والآن يتطلب السوق كثافة مودم أعلى. والإجابة على هذه الحاجة هي درجة أعلى

من التفاعل مع معدات شركة الهاتف وتطوير المودم الرقمي. وهذا مودم قادر على الوصول الرقمي المباشر إلى PSTN. ونتيجة لذلك، تم الآن تطوير أجهزة مودم CPE أسرع تستفيد من وضوح الإشارة التي تتمتع بها أجهزة المودم الرقمية. وحقيقة أن أجهزة المودم الرقمية التي تتصل ببروتوكول PSTN من خلال PRI أو BRI يمكن أن تنقل بيانات بأكثر من 53 ألف صفحة باستخدام معيار الاتصال .90V، تشهد على نجاح الفكرة.

كانت خوادم الوصول الأولى هي 2509Cisco و 2511Cisco. يمكن أن تدعم 8 2509AS إتصالات واردة باستخدام أجهزة مودم خارجية، ويمكن أن تدعم 16 2511AS. تم تقديم 5200AS مع 2 PRI ويمكنه دعم 48 مستخدم باستخدام أجهزة المودم الرقمية، ويمثل قفزة كبيرة إلى الأمام في التكنولوجيا. أزدادت كثافة المودم بشكل مضطرد مع دعم 5300AS ل 4 ثم 8 PRIs. أخيرا، تم إدخال 5800AS لملئ إحتياجات التجهيزات على صنف الناقل التي تحتاج للتعامل مع عشرات من S1T والمئات من إتصالات المستخدمين.

هناك تقنيتان عفا عليهما الزمن تذكران في مناقشة تاريخية لتكنولوجيا الاتصال. Kflex56 هو مودم قياسي أقدم (قبل .90V (بسرعة 56 كيلو تم اقتراحه من قبل Rockwell. تدعم Cisco الإصدار 1.1 من معيار KFLEX56 على أجهزة المودم الداخلية الخاصة بها، ولكنها توصي بترحيل أجهزة مودم CPE إلى .90V في أقرب وقت ممكن. ومن بين التقنيات الأخرى التي عفا عليها الزمن الطراز 5100AS. كانت 5100AS مشروعا مشتركا بين Cisco وشركة مصنعة للمودم. تم إنشاء 5100AS كوسيلة لزيادة كثافة المودم من خلال إستخدام بطاقات المودم الرباعية. تضمنت مجموعة من s2511AS بنيت على هيئة بطاقات أدخلت في لوحة خلفية مشتركة بواسطة بطاقات مودم رباعية، وبطاقة 1T مزدوجة.

## <span id="page-1-0"></span>المكونات المستخدمة

لا يقتصر هذا المستند على إصدارات برامج ومكونات مادية معينة.

تم إنشاء المعلومات المُقدمة في هذا المستند من الأجهزة الموجودة في بيئة معملية خاصة. بدأت جميع الأجهزة المُستخدمة في هذا المستند بتكوين ممسوح (افتراضي). إذا كنت تعمل في شبكة مباشرة، فتأكد من فهمك للتأثير المحتمل لأي أمر قبل استخدامه.

## <span id="page-1-1"></span>الاصطلاحات

للحصول على مزيد من المعلومات حول اصطلاحات المستندات، ارجع إلى [اصطلاحات تلميحات Cisco التقنية.](http://www.cisco.com/en/US/tech/tk801/tk36/technologies_tech_note09186a0080121ac5.shtml)

# <span id="page-1-2"></span>أستكشاف أخطاء المكالمات الواردة وإصلاحها

تبدأ عملية أستكشاف مشكلات مكالمة واردة وحلها في الجزء السفلي وتشق طريقها نحو الأعلى. يبحث التدفق العام للمنطق عما يلي:

- .1 هل نرى وصول المكالمة؟ (تقدم الإجابة بنعم على السؤال التالي)
	- .2 هل يستجيب الطرف المتلقي للمكالمة؟
		- .3 هل اكتملت المكالمة؟
		- .4 هل تمر البيانات عبر الارتباط؟
	- .5 هل إنعقدت الجلسة؟ (PPP أو انتهائية)

بالنسبة لاتصالات المودم، يبدو إستدعاء البيانات مماثلا لجلسة عمل طرفية قادمة إلى النهاية حيث يذهب إستدعاء البيانات للتفاوض على PPP.

بالنسبة للمكالمات الواردة التي تتضمن أجهزة المودم الرقمية، أولا، تأكد من أن ISDN أو CAS الأساسية تتلقى المكالمة. إذا كنت تستخدم مودم خارجي، يمكن تخطي مقاطع مجموعة ISDN و CAS.

# <span id="page-1-3"></span>أستكشاف أخطاء مكالمات ISDN الواردة وإصلاحها

أستخدم الأمر 931q isdn debug. فيما يلي مثال للمخرجات من اتصال ناجح:

Router# **debug isdn q931**  $RX \leftarrow$  SETUP  $pd = 8$  callref =  $0x06$ Bearer Capability i = 0x8890 Channel ID  $i = 0x89$ 'Calling Party Number i = 0x0083, `5551234 TX  $\rightarrow$  CONNECT pd = 8 callref =  $0x86$  $RX \leq$  CONNECT\_ACK pd = 8 callref =  $0x06$ 

تشير رسالة الإعداد إلى أنه يتم بدء اتصال من قبل الطرف البعيد. يتم الاحتفاظ بالأرقام المرجعية للاستدعاء كزوج. في هذه الحالة يكون رقم مرجع المكالمة للجانب الوارد من الاتصال هو 06x،0 ورقم مرجع المكالمة للجانب الصادر من الاتصال هو 86x.0 تعمل إمكانية الحامل (يشار إليها عادة باسم غطاء الشاشة) على إخبار الموجه بنوع المكالمة القادمة. في هذه الحالة، يكون الاتصال من النوع 8890x.0 تشير هذه القيمة إلى "سرعة 64 ISDN كيلوبايت/ثانية". ولو كانت القلنسوة تمثل 0 2A8090x، لكانت قد أشارت إلى "قانونها المتصل بالكلام/الصوت".

إذا لم يتم إدخال أية رسالة إعداد، فيجب عليك التحقق من الرقم الصحيح عن طريق الاتصال بها يدويا، إذا كانت مزودة بالصوت. يجب عليك أيضا التحقق من حالة واجهة ISDN (ارجع إلى <u>[إستخدام الأمر](http://www.cisco.com/en/US/tech/tk801/tk379/technologies_tech_note09186a0080094b78.shtml) <mark>show isdn status</mark> </u>لاستكشاف أخطاء BRI وإصلاحها). إذا تحقق كل هذا، فتأكد من قيام منشئ المكالمة بإجراء المكالمة الصحيحة. ويمكن فعل ذلك بالاتصال بشركة الهاتف. يمكن لمنشئ المكالمة تتبع المكالمة لمعرفة مكان إرسالها. إذا كان الاتصال بعيد المدى، فجرب حامل مسافة طويلة مختلف باستخدام رمز مسافة 1010.

إذا كانت المكالمة الواردة عبارة عن مكالمة مودم غير متزامن، فتأكد من توفير الخط للسماح بالمكالمات الصوتية.

ملاحظة: إستدعاء مودم BRI غير المتزامن هو ميزة خاصة ب 3600 موجه تشغل الإصدار 12.0(3)T، أو إصدار أحدث. وهو يتطلب مراجعة الأجهزة الأخيرة للوحدة النمطية لشبكة واجهة BRI. لا تدعم وحدات WIC إستدعاء المودم غير المتزامن.

في حالة وصول المكالمة ولكن لم تكتمل، ابحث عن رمز سبب (انظر الجدول 10-17). يتم الإشارة إلى إتمام ناجح .Connect-ack بواسطة

إذا كان هذا مكالمة مودم غير متزامن، فانتقل إلى قسم "أستكشاف أخطاء مكالمة المودم الواردة وإصلاحها".

عند هذه النقطة، يتم اتصال اتصال اتصال اتصال ISDN، ولكن لم يتم رؤية أي بيانات عبر الارتباط. أستخدم الأمر negotiate ppp debug لمعرفة ما إذا كانت أي حركة مرور PPP قادمة عبر الخط. إن لا يرى أنت حركة مرور، هناك أمكن كنت سرعة عدم توافق. لتحديد ما إذا كانت هذه هي الحالة، أستخدم أمر EXEC للمستوى المتميز show config-running لعرض تكوين الموجه. تحقق من إدخالات أوامر تكوين واجهة خريطة المتصل في الموجه المحلي والموجه البعيد. يجب أن تبدو هذه الإدخالات مماثلة لما يلي:

dialer map ip 131.108.2.5 speed 56 name C4000

بالنسبة لملفات تعريف المتصل، يلزم تعريف فئة الخريطة لتعيين السرعة. لاحظ أن واجهات ISDN تحاول بشكل افتراضي إستخدام سرعات إتصالات تبلغ 64 كيلو على كل قناة.

للحصول على معلومات تفصيلية حول تكوين خرائط المتصل وتوصيفاته، ارجع إلى دليل تكوين حلول طلب Cisco IOS، ومرجع أوامر حلول الطلب، ودليل التكوين السريع لحلول الطلب.

إذا إستلمت حزم PPP صالحة، فإن الارتباط يعمل ويعمل. يجب المتابعة إلى قسم "أستكشاف أخطاء PPP وإصلاحها" في هذا الوقت.

<span id="page-2-0"></span>أستكشاف أخطاء مكالمات CAS الواردة وإصلاحها

لاستكشاف أخطاء مجموعة CAS التي تخدم الاتصال بأجهزة المودم وإصلاحها، أستخدم الأوامر modem debug، .debug casو ،debug modem csmو

ملاحظة: ظهر الأمر cas debug لأول مرة في الإصدار 12.0(7)T ل 5200AS و 5300AS. تستخدم الإصدارات

السابقة من IOS خدمة أوامر التكوين على مستوى النظام الداخلية مع أمر EXEC **modem-mgmt debug rbs**. يتطلب تصحيح هذه المعلومات على 5800AS الاتصال ببطاقة خط الاتصال نفسها.

أولا، حدد ما إذا كان محول شركة الهاتف قد تم "من فوق" للإشارة إلى المكالمة الواردة. إذا لم يكن موجودا، فتحقق من الرقم الذي يتم استدعاؤه. قم بذلك من خلال إرفاق هاتف بخط هاتف الجهة الناشئة والاتصال بالرقم. إذا ظهرت المكالمة بشكل صحيح، تكون المشكلة في CPE الأصلي. إذا لم يظهر الاستدعاء بعد على CAS، فتحقق من 1T (الفصل 15).في هذا المثيل، أستخدم أمر debug serial interfaces.

يوضح ما يلي اتصالا جيدا باستخدام Debug modem CSM:

Router# **debug modem csm** .CSM\_MODEM\_ALLOCATE: slot 1 and port 0 is allocated MODEM\_REPORT(0001): DEV\_INCALL at slot 1 and port 0 CSM\_PROC\_IDLE: CSM\_EVENT\_ISDN\_CALL at slot 1, port 0 CSM\_RING\_INDICATION\_PROC: RI is on CSM\_RING\_INDICATION\_PROC: RI is off CSM\_PROC\_IC1\_RING: CSM\_EVENT\_MODEM\_OFFHOOK at slot 1, port 0 MODEM\_REPORT(0001): DEV\_CONNECTED at slot 1 and port 0 CSM\_PROC\_IC2\_WAIT\_FOR\_CARRIER: CSM\_EVENT\_ISDN\_CONNECTED at slot 1, port 0 في هذا المثال، تم توجيه المكالمة إلى مودم. إذا تم توجيه مكالمتك إلى مودم، فقم بالمتابعة إلى قسم "أستكشاف

أخطاء مكالمة المودم الواردة وإصلاحها" أدناه.

# <span id="page-3-0"></span>أستكشاف أخطاء مكالمة المودم الواردة وإصلاحها

أستخدم أوامر تصحيح الأخطاء التالية عند أستكشاف أخطاء مكالمات المودم الواردة وإصلاحها:

#### ● مودم تصحيح الأخطاء

● csm modem debug) لأجهزة المودم الرقمية المتكاملة)

أستخدم أوامر تصحيح الأخطاء التالية بالاقتران للإشارة إلى المكالمة الجديدة القادمة:

- debug isdn q931
	- debug cas •

وبافتراض وصول المكالمة إلى المودم، يحتاج المودم إلى إجراء المكالمة.

### تلميحات لتصحيح أخطاء أجهزة المودم الخارجية

لتسهيل تصحيح الأخطاء على مودم خارجي متصل بخط tty، قم بزيادة مستوى صوت مكبر الصوت. وهذا يساعد على جعل بعض المشاكل أكثر وضوحا.

عند إستدعاء المودم الأصلي، هل يتصل المودم المتلقي؟ إذا لم تكن هناك مساحة، فتحقق من الرقم وحاول إجراء مكالمة يدوية من الموقع البعيد. حاول أيضا إستخدام هاتف عادي على الطرف المتلقي. قم باستبدال الكابلات والأجهزة حسب الحاجة.

#### انتقاء مكالمة المودم غير المتزامن

إذا لم يرد مودم خارجي، فتحقق من توصيل الكبلات بين المودم وخادم الوصول أو الموجه. تأكد من أن المودم متصل بالمنفذ tty أو المنفذ المساعد على الموجه باستخدام كبل -45RJ ملفوف ومهايئ -25DB MMOD. توصي Cisco وتدعم تكوين الكبل هذا لمنافذ -45RJ. لاحظ أن هذه الموصلات تتم عنونة عادة: المودم.

يأتي توصيل كبلات -45RJ في أنواع قليلة: متناظر ومسلوب وعكسي. يمكنك تحديد نوع الكابلات من خلال تمسك طرفي كبل -45RJ جنبا إلى جنب. سترى ثمانية شرائط ملونة، أو مسامير، في كل طرف.

● إذا كان ترتيب المسامير الملونة هو نفسه في كل طرف، فإن الكبل يكون مستقيما.

● إذا كان ترتيب الألوان معكوسا في كل نهاية، فإن الكبل ملفوف.

● يكون الكبل كبل توصيل عكسي إذا كانت الألوان تشير إلى ما يلي:

كبل توصيل عكسي 45RJ إلى 45RJ:

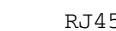

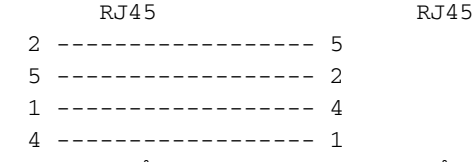

للتأكد من سلامة الإشارات، أستخدم الأمر show line الموضح في الفصل 16.

بغض النظر عن مشاكل الكابلات، يلزم تهيئة مودم خارجي للرد التلقائي. تحقق من المودم البعيد لمعرفة ما إذا تم ضبطه على الرد التلقائي. عادة، يكون ضوء مؤشر AA في حالة تشغيل عند ضبط الرد التلقائي. قم بتعيين المودم البعيد على الرد التلقائي في حالة عدم تعيينه بالفعل. للحصول على معلومات حول التحقق من إعدادات المودم وتغييرها، ارجع إلى وثائق المودم. أستخدم برنامج telnet عكسي لتهيئة المودم (ارجع إلى الفصل 16).

#### انتقاء مكالمة المودم الرقمي (المتكامل)

وعلى مودم خارجي، يكون من الواضح ما إذا كان يتم الرد على المكالمة أم لا، ولكن أجهزة المودم الداخلية تتطلب اتصالا يدويا برقم الاستلام. استمع إلى الإجابة على نغمة خلفية (ABT(. إذا لم تسمع ABT، فتحقق من التكوين بحثا عن الأمرين التاليين:

- 1. تأكد من وجود الأمر **isdn incoming-voice modem** ضمن أي واجهات ISDN التي تتعامل مع إتصالات المودم الواردة.
	- .2 ضمن تكوين الخط ل TTY الخاص للمودم، تأكد من وجود إدخال المودم.

من المحتمل أيضا أن لم تقم وحدة تحويل المكالمات (CSM (بتخصيص مودم داخلي لمعالجة المكالمة الواردة. قد تحدث هذه المشكلة بسبب تكوين المودم أو تجمعات الموارد لعدد قليل جدا من الاتصالات الواردة. وقد يعني ذلك أيضا أن خادم الوصول قد يكون ببساطة خارج أجهزة المودم. تحقق من توفر أجهزة المودم وضبط إعدادات تجمع المودم أو إدارة تجمع الموارد بشكل صحيح. إذا تم تخصيص مودم ويظهر التكوين إدخال مودم، فقم بجمع تصحيح الأخطاء والاتصال ب Cisco للحصول على المساعدة.

#### <span id="page-4-0"></span>تدريب المودم

إذا قام المودم المستقبل بزيادة DSR، فإن التدريب كان ناجحا. قد تشير إخفاقات التدريب إلى وجود مشكلة في الدائرة الكهربائية أو عدم توافق المودم.

للوصول إلى الجزء السفلي من مشكلة مودم فردي، انتقل إلى موجه الأمر AT عند المودم الأصلي أثناء ربطه بخط اهتمام POTS. إذا كنت تريد الاتصال بمودم رقمي في خادم وصول Cisco، فعليك بالاستعداد لتسجيل ملف .wav من موسيقى التدريب، أو تسلسل تعلم الإعاقة الرقمية (DIL .)DIL هي العلامة الموسيقية (تسلسل PCM (التي يقوم المودم التناظري المنشأ V.90 بإخبار المودم الرقمي المتلقي بتشغيله. ويتيح هذا التسلسل للمودم التناظري تمييز أي إعاقة رقمية في الدائرة، مثل تحويلات A/D المتعددة أو القانون/القانون أو القطع المسروقة أو اللوحات الرقمية. إذا لم تسمع DIL، فإن أجهزة المودم لم تتفاوض على V.8/V.8bis في V.8/V.8bis (أي، مشكلة توافق المودم). إذا كنت تستمع إلى DIL وإعادة التدريب في V.34، فإن المودم التناظري قرر (على اساس تشغيل DIL) ان V.90 غير ممكن.

هل الموسيقى فيها ضجيج؟ إذا كان الامر كذلك، فنظفوا الدارة.

هل يستسلم العميل بسرعة، دون إجراء تدريب .34V؟ على سبيل المثال، ربما لا يعرف ماذا يتعين عليه أن يفعل حين يسمع صوت "8. 8" مكررا. في هذه الحالة يجب محاولة تعطيل V.8bis (وبالتالي K56Flex) على الخادم (إذا كان ذلك مقبولا). يجب أن تحصل على برنامج ثابت جديد للعميل أو قم باستبدال مودم العميل. بالتناوب، يمكن لنهاية الطلب إدراج خمسة فواصل في نهاية سلسلة الطلب. يؤدي هذا إلى تأخير الاستماع لمودم الاستدعاء وسيتسبب في انتهاء مهلة نغمة bis.8V من الخادم المتلقي دون التأثير على مودم العميل. خمسة فواصل في سلسلة الطلب هي إرشادات عامة وقد تحتاج إلى التعديل للسماح بالشروط المحلية.

#### إنشاء الجلسة

عند هذه النقطة في التسلسل، يتم توصيل أجهزة المودم وتدريبها. الآن حان الوقت لمعرفة ما إذا كانت أي حركة مرور تأتي بشكل صحيح.

إذا تم تكوين السطر الذي يستقبل المكالمة باستخدام تحديد تلقائي ل PPP وتم تكوين الواجهة غير المتزامنة باستخدام وضع غير متزامن تفاعلي، فاستخدم الأمر modem debug للتحقق من عملية التحديد التلقائي. مع دخول حركة المرور عبر الارتباط غير المتزامن، سيقوم خادم الوصول بفحص حركة المرور لتحديد ما إذا كانت حركة المرور قائمة على الأحرف أو مستندة إلى الحزم. واعتمادا على التحديد، سيقوم خادم الوصول بعد ذلك ببدء جلسة PPP أو عدم الانتقال إلى أبعد من وجود جلسة عمل EXEC على السطر.

تسلسل تحديد تلقائي عادي مع حزم PPP الواردة LCP:

Mar 1 21:34:56.958: TTY1: DSR came up\* Mar 1 21:34:56.962: tty1: Modem: IDLE->READY\* Mar 1 21:34:56.970: TTY1: EXEC creation\* Mar 1 21:34:56.978: TTY1: set timer type 10, 30 seconds\* Mar 1 21:34:59.722: TTY1: Autoselect(2) sample 7E\* *The inbound traffic is displayed in hexadecimal format. This is based on the !--- bits ---! coming in over the line, regardless of whether the bits are ASCII !--- characters or elements of a packet. The bits represented in this example are !--- correct for a LCP packet. Anything different would be either a malformed packet !--- or character traffic.* \*Mar 1 21:34:59.726: TTY1: Autoselect(2) sample 7EFF \*Mar 1 21:34:59.730: TTY1: Autoselect(2) sample 7EFF7D \*Mar 1 21:34:59.730: TTY1: Autoselect(2) sample 7EFF7D23 \*Mar 1 21:34:59.734: TTY1 Autoselect cmd: ppp negotiate *!--- Having determined that the inbound traffic is actually an LCP packet, the access !--- server triggers the PPP negotiation process.* \*Mar 1 21:34:59.746: TTY1: EXEC creation \*Mar 1 21:34:59.746: TTY1: create timer type 1, 600 seconds \*Mar 1 21:34:59.794: TTY1: destroy timer type 1 (OK) \*Mar 1 21:34:59.794: TTY1: destroy timer type 0 \*Mar 1 21:35:01.798: %LINK-3-UPDOWN: Interface Async1, changed state to up *!--- The async interface changes state to up, and the PPP .negotiation (not shown) !--- commences*

إذا كان الاستدعاء عبارة عن جلسة PPP وإذا تم تكوين الوضع غير المتزامن المخصص على الواجهة غير المتزامنة، فاستخدم الأمر negotiation ppp debug لمعرفة ما إذا كان أي حزم طلب تكوين قادمة من الطرف البعيد. تظهر الأخطاء هذه ك confreq. إذا لاحظت حزم PPP الواردة والصادرة على حد سواء، فقم بالمتابعة إلى "أستكشاف أخطاء PPP وإصلاحها". وإلا، اتصل من النهاية التي تنشأ عنها المكالمة بجلسة عمل وضع الحرف (أو "exec) ("أي جلسة غير PPP(.

ملاحظة: إذا كانت نهاية التلقي تعرض مودم غير متزامن مخصص تحت الواجهة غير المتزامنة، فإن اتصال EXEC يظهر فقط ما يبدو أنه نفايات ASCII عشوائية. للسماح بجلسة طرفية والتي لا تزال تحتوي على إمكانية PPP، أستخدم أمر تكوين الواجهة غير المتزامنة interactive mode. تحت تكوين السطر المرتبط، أستخدم الأمر PPP autoSelect.

#### <span id="page-5-0"></span>يتعذر على المودم إرسال البيانات أو تلقيها

إذا كانت أجهزة المودم متصلة بجلسة عمل طرفية ولم يتم عرض أي بيانات، فتحقق من الأسباب المحتملة التالية ومسارات العمل المقترحة:

• **إعداد سرعة المودم غير مؤمن**استخدم امر EXEC **show line** على خادم الوصول او الموجه. يجب ان يشير إخراج المنفذ المساعد إلى سرعتي Tx و Rx اللتين تم تكوينهما حاليا.للحصول على شرح لمخرجات أمر show line، راجع قسم "إستخدام أوامر تصحيح الأخطاء" في الفصل .15إذا لم يتم تكوين الخط على السرعة الصحيحة، فاستخدم أمر تكوين سطر **السرعة** لتعيين سرعة الخط على خادم الوصول أو خط الموجه. قم بتعيين القيمة إلى أعلى سرعة مشتركة بين المودم وخادم الوصول أو منفذ الموجه. لتعيين معدل البود الطرفي، أستخدم

أمر تكوين سطر السرعة. يضبط هذا الأمر كلا من سرعات الإرسال (إلى المحطة الطرفية) والاستقبال (من المحطة الطرفية).الصيغة:**السرعة** *بت/ثانية*وصف الصيغة Syntax:*bps* - معدل الباود بعدد وحدات بت في الثانية. الإعداد الافتراضي هو 9600 بت في الثانية.يثبت المثال التالي الأسطر 1 و 2 على خادم وصول 2509 Cisco إلى 115200 بت في الثانية: line 1 2

speed 115200

ملاحظة: إذا تعذر عليك، لسبب ما، إستخدام التحكم في التدفق، فقم بتحديد سرعة الخط إلى 9600 بت في الثانية. من المحتمل أن تؤدي السرعات الفائقة إلى فقد البيانات.أستخدم أمر line show EXEC مرة أخرى وتأكد من تعيين سرعة الخط على القيمة المطلوبة.عند التأكد من تكوين خادم الوصول أو خط الموجه للسرعة المطلوبة، ابدأ جلسة عمل برنامج Telnet عكسي إلى المودم عبر هذا الخط. لمزيد من المعلومات، راجع القسم "إنشاء جلسة عمل برنامج Telnet عكسي لمودم" في الفصل .16أستخدم سلسلة أوامر المودم التي تتضمن الأمر "lock DTE speed" للمودم. راجع وثائق المودم الخاصة بك للحصول على صياغة أمر تكوين دقيقة.**ملاحظة:** غالبا ما يكون الأمر lock DTE speed، والذي يمكن الإشارة إليه أيضا باسم *ضبط معدل المنفذ* أو وضع التخزين المؤقت، مرتبطا بالطريقة التي يعالج بها المودم تصحيح الخطأ. يختلف هذا الأمر بشكل واسع من مودم إلى آخر.يضمن قفل سرعة المودم اتصال المودم دائما بخادم الوصول من Cisco أو الموجه بالسرعة التي تم تكوينها على منفذ Cisco المساعد. في حالة عدم إستخدام هذا الأمر، يعود المودم إلى سرعة إرتباط البيانات (خط الهاتف)، بدلا من الاتصال بالسرعة التي تم تكوينها على خادم الوصول.

• لم يتم تكوين التحكم في تدفق الأجهزة على المودم أو الموجه المحلي أو البعيداستخدم امر EXEC show line number-line-aux وابحث عن التالي في حقل الإمكانيات:

Capabilities: Hardware Flowcontrol In, Hardware Flowcontrol Out

لمزيد من المعلومات، راجع <u>[تفسير مخرجات سطر العرض](http://www.cisco.com/en/US/tech/tk801/tk133/technologies_tech_note09186a00800b1149.shtml#interpshowline)</u> في الفصل 16 في حالة عدم وجود أي إشارة إلى التحكم في تدفق الأجهزة في هذا الحقل، لا يتم تمكين التحكم في تدفق الأجهزة على الخط. يوصى بالتحكم في تدفق الأجهزة للوصول إلى إتصالات الخادم بالمودم.للحصول على شرح لمخرجات أمر show line، راجع القسم "إستخدام أوامر تصحيح الأخطاء" في الفصل 15.قم بتكوين التحكم في تدفق الأجهزة على الخط باستخدام أمر تكوين سطر التحكم في التدفق للأجهزة.لتعيين طريقة التحكم في تدفق البيانات بين الجهاز الطرفي أو الجهاز التسلسلي الآخر والموجه، أستخدم أمر تكوين سطر التحكم في التدفق. أستخدم الصيغة no من هذا الأمر لتعطيل التحكم في التدفق.الصيغة:عنصر تحكم الانسياب {none | برنامج [تأمين] [في | خارج] | ا**لأجهزة [في | out**]}وصف الصيغة Syntax:**none** - يوقف تشغيل التحكم في التدفق.**البرنامج** - يضبط التحكم في تدفق البرامج. تحدد الكلمة الأساسية الاختيارية الإتجاه: **في** سبب **أن** ينصت برنامج Cisco IOS software إلى التحكم في التدفق من الجهاز المرفق، ويتسبب out في قيام البرنامج بإرسال معلومات التحكم في التدفق إلى الجهاز المرفق. إذا لم تقم بتحديد إتجاه، فكلتاهما مفترضة.**القفل** - يجعل من المستحيل إيقاف تشغيل التحكم في التدفق من المضيف البعيد عندما يحتاج الجهاز المتصل إلى التحكم في تدفق البرنامج. ينطبق هذا الخيار على الاتصالات باستخدام بروتوكولات Telnet أو rlogin.الجهاز - يضبط التحكم في تدفق الأجهزة. تحدد الكلمة الأساسية الاختيارية الإتجاه: في حالات ما يتسبب في أن ينصت البرنامج إلى التحكم في التدفق من الجهاز المرفق، ويتسبب out في قيام البرنامج بإرسال معلومات التحكم في التدفق إلى الجهاز المرفق. إذا لم تقم بتحديد إتجاه، فكلتاهما مفترضة. لمزيد من المعلومات حول التحكم في تدفق الأجهزة، راجع دليل الأجهزة الذي تم شحنه مع الموجه الخاص بك.مثال:يوضح المثال التالي التحكم في تدفق الأجهزة على السطر :7 line 7 flowcontrol hardware

ملاحظة: إذا تعذر عليك إستخدام التحكم في التدفق لسبب ما، فقم بتحديد سرعة الخط إلى 9600 بت في الثانية. من المحتمل أن تؤدي السرعات الفائقة إلى فقد البيانات.بعد تمكين التحكم في تدفق الأجهزة على خادم الوصول أو خط الموجه، ابدأ جلسة عمل برنامج Telnet عكسي إلى المودم عبر هذا الخط. لمزيد من المعلومات، راجع القسم "إنشاء جلسة عمل برنامج Telnet عكسي لمودم" في الفصل .16أستخدم سلسلة أمر مودم تتضمن الأمر flow CTS/RTS للمودم الخاص بك. يضمن هذا الأمر أن المودم يستخدم نفس طريقة التحكم في التدفق (أي التحكم في تدفق الأجهزة) مثل خادم الوصول أو الموجه من Cisco. راجع وثائق المودم الخاصة بك للحصول على صياغة أمر تكوين دقيقة.

• أوامر خريطة المتصل غير مكونة بشكل صحيحأستخدم أمر EXEC المميز show running-config لعرض تكوين الموجه. تحقق من إدخالات أمر خريطة المتصل لمعرفة ما إذا تم تحديد الكلمة الأساسية broadcast أم لا.إذا كانت الكلمة الأساسية مفقودة، فقم بإضافتها إلى التكوين.الصيغة:*بروتوكول خريطة المتصل وعنوان الخطوة* 

ا*لتالية [الاسم hostname] [بث] [سلسلة الطلب]و*صف الصيغة Syntax:*البروتوكول* - البروتوكول خاضع للتعيين. وتتضمن الخيارات IP و IPX والجسر والقطة.عنوان الخطوة التالية - عنوان البروتوكول الخاص بواجهة غير متزامنة للموقع المقابل.name *hostname - معلمة مطلوبة تستخدم في مصادقة PPP. إ*نه اسم الموقع البعيد الذي تم إنشاء خريطة المتصل له. الإسم حالة حساس ويجب أن يطابق اسم المضيف للموجه البعيد.broadcast - كلمة أساسية إختيارية تبث الحزم (على سبيل المثال، تحديثات RIP أو SAP/RIP IPX (التي يتم إعادة توجيهها إلى الوجهة البعيدة. في تكوينات عينة التوجيه الثابتة، لا تكون تحديثات التوجيه مطلوبة ويتم حذف الكلمة الأساسية broadcast.سلسلة الطلب - رقم هاتف الموقع البعيد. يجب تضمين أي رموز وصول (على سبيل المثال، 9 للخروج من المكتب، رموز الطلب الدولية، رموز المنطقة).تأكد من أن أوامر **خريطة المتصل** تحدد عناوين الخطوة التالية الصحيحة.إذا كان عنوان الخطوة التالية غير صحيح، قم بتغييره باستخدام الأمر **خريطة المتصل**.تأكد من أن كل الخيارات الأخرى في أوامر خريطة المتصل محددة بشكل صحيح للبروتوكول الذي تستخدمه.للحصول على معلومات تفصيلية حول تكوين خرائط المتصل، ارجع إلى *دليل تكوين الشبكة الواسعة من Cisco IOS* و*مرجع* أوامر الشبكة الواسعة.

• **مشكلة في طلب المودم**تأكد من تشغيل مودم الطلب وتوصيله بشكل آمن بالمنفذ الصحيح. حدد ما إذا كان مودم آخر يعمل عند إتصاله بالمنفذ نفسه.

يندرج تصحيح أخطاء جلسة عمل EXEC واردة بشكل عام في فئات رئيسية قليلة:

- [لا يتلقى عميل Dialup أي مطالبة EXEC](#page-7-0)
	- [جلسة اتصال تعرض "القمامة"](#page-8-0)
- [يتم فتح جلسة عمل الطلب الهاتفي في جلسة عمل موجودة](#page-9-1)
	- [لا يتم قطع اتصال مودم تلقي الاتصال بشكل صحيح](#page-9-2)

## <span id="page-7-0"></span>لا يتلقى عميل Dialup أية مطالبة EXEC

- تم تمكين التحديد التلقائي على السطرحاول الوصول إلى وضع EXEC بالضغط على Enter.
- **تم تكوين الخط باستخدام الأمر no exec ا**ستخدم امر EXEC **show line لعرض حالة البند المناسب.تحقق من** حقل "الإمكانيات" لمعرفة ما إذا كان يقول "EXEC Suppressed". إذا كانت هذه هي الحالة، يتم تمكين أمر تكوين سطر exec no.قم بتكوين أمر تكوين سطر exec على السطر للسماح ببدء جلسات EXEC. لا يحتوي هذا الأمر على وسيطات أو كلمات أساسية.يشغل المثال التالي exec في السطر :7 line 7 exec
	- لم يتم تمكين التحكم في التدفق .أويتم تمكين التحكم في التدفق على جهاز واحد فقط (إما DTE أو ●DCE). أوالتحكم في التدفق غير مكون بشكل صحيح.أستخدم أمر EXEC show line *aux-line-number* وابحث عن التالي في حقل الإمكانيات: Capabilities: Hardware Flowcontrol In, Hardware Flowcontrol Out

لمزيد من المعلومات، راجع <u>[تفسير مخرجات سطر العرض](http://www.cisco.com/en/US/tech/tk801/tk133/technologies_tech_note09186a00800b1149.shtml#interpshowline)</u> في الفصل 16 في حالة عدم وجود أي إشارة إلى التحكم في تدفق الأجهزة في هذا الحقل، لا يتم تمكين التحكم في تدفق الأجهزة على الخط. يوصى بالتحكم في تدفق الأجهزة للوصول إلى إتصالات الخادم بالمودم.لشرح المخرجات من أمر show line، راجع قسم "إستخدام أوامر تصحيح الأخطاء" في الفصل 15 قم بتكوين التحكم في تدفق الأجهزة على الخط باستخدام أمر تكوين سطر **التحكم في التدفق بالأجهزة**. يوضح المثال التالي التحكم في تدفق الأجهزة على السطر 7: line 7

flowcontrol hardware

ملاحظة: إذا تعذر عليك إستخدام التحكم في التدفق لسبب ما، فقم بتحديد سرعة الخط إلى 9600 بت في الثانية. من المحتمل أن تؤدي السرعات الفائقة إلى فقد البيانات.بعد تمكين التحكم في تدفق الأجهزة على خادم الوصول أو خط الموجه، ابدأ جلسة عمل برنامج Telnet عكسي إلى المودم عبر هذا الخط. لمزيد من المعلومات، راجع القسم "إنشاء جلسة عمل برنامج Telnet عكسي لمودم" في الفصل .16أستخدم سلسلة أوامر المودم التي تتضمن الأمر تدفق CTS/RTS للمودم الخاص بك. يضمن هذا الأمر أن المودم يستخدم نفس طريقة التحكم في التدفق (أي التحكم في تدفق الأجهزة) مثل خادم الوصول أو الموجه من Cisco. راجع وثائق المودم الخاصة بك للحصول على صياغة أمر تكوين دقيقة.

• **إعداد سرعة المودم غير مؤمنا**ستخدم أمر EXEC **show line** على خادم الوصول أو الموجه. يجب أن يشير إخراج المنفذ المساعد إلى سرعتي Tx و Rx اللتين تم تكوينهما حاليا.للحصول على شرح لمخرجات أمر show line، راجع قسم "إستخدام أوامر تصحيح الأخطاء" في الفصل 15.إذا لم يتم تكوين الخط على السرعة الصحيحة، فاستخدم أمر تكوين سطر السرعة لتعيين سرعة الخط على خادم الوصول أو خط الموجه. قم بتعيين القيمة إلى أعلى سرعة مشتركة بين المودم وخادم الوصول أو منفذ الموجه. لتعيين معدل البود الطرفي، أستخدم أمر تكوين سطر السرعة. يضبط هذا الأمر كلا من سرعات الإرسال (إلى المحطة الطرفية) والاستقبال (من المحطة الطرفية).الصيغة:**السرعة** *بت/ثانية*وصف الصيغة Syntax:*bps* - معدل الباود بعدد وحدات بت في الثانية. الإعداد الافتراضي هو 9600 بت في الثانية.مثال:يثبت المثال التالي الأسطر 1 و 2 على خادم وصول Cisco 2509 إلى 115200 بت في الثانية: line 1 2

speed 115200

ملاحظة: إذا تعذر عليك إستخدام التحكم في التدفق لسبب ما، فقم بتحديد سرعة الخط إلى 9600 بت في الثانية. من المحتمل أن تؤدي السرعات الفائقة إلى فقد البيانات.أستخدم أمر line show EXEC مرة أخرى وتأكد من تعيين سرعة الخط على القيمة المطلوبة.عند التأكد من تكوين خادم الوصول أو خط الموجه للسرعة المطلوبة، ابدأ جلسة عمل برنامج Telnet عكسي إلى المودم عبر هذا الخط. لمزيد من المعلومات، راجع القسم "إنشاء جلسة عمل برنامج Telnet عكسي لمودم" في الفصل 16.أستخدم سلسلة أوامر المودم التي تتضمن الأمر lock speed DTE للمودم الخاص بك. راجع وثائق المودم الخاصة بك للحصول على صياغة أمر تكوين دقيقة.**ملاحظة:** غالبا ما يرتبط الأمر **lock** DTE speed، والذي يمكن الإشارة إليه أيضا باسم وضع ضبط معدل المنفذ أو المخزن مؤقتا، بالطريقة التي يعالج فيها المودم تصحيح الخطأ. يختلف هذا الأمر بشكل واسع من مودم إلى آخر.يضمن قفل سرعة المودم اتصال المودم دائما بخادم الوصول من Cisco أو الموجه بالسرعة التي تم تكوينها على منفذ Cisco المساعد. في حالة عدم إستخدام هذا الأمر، يرجع المودم إلى سرعة إرتباط البيانات (خط الهاتف) بدلا من الاتصال بالسرعة التي تم تكوينها على خادم الوصول.

#### <span id="page-8-0"></span>جلسات الاتصال ترى "القمامة"

• **إعداد سرعة المودم غير مؤمن**استخدم امر EXEC **show line** على خادم الوصول او الموجه. يجب ان يشير إخراج المنفذ المساعد إلى سرعتي Tx و Rx اللتين تم تكوينهما حاليا.للحصول على شرح لمخرجات أمر show line، راجع قسم "إستخدام أوامر تصحيح الأخطاء" في الفصل .15إذا لم يتم تكوين الخط على السرعة الصحيحة، فاستخدم أمر تكوين سطر **السرعة** لتعيين سرعة الخط على خادم الوصول أو خط الموجه. قم بتعيين القيمة إلى أعلى سرعة مشتركة بين المودم وخادم الوصول أو منفذ الموجه.لتعيين معدل البود الطرفي، أستخدم أمر تكوين سطر السرعة. يضبط هذا الأمر كلا من سرعات الإرسال (إلى المحطة الطرفية) والاستقبال (من المحطة الطرفية).الصيغة:**السرعة** *بت في الثانية***و**صف الصيغة Syntax:معدل الباود للبت في الثانية (بت في الثانية). الإعداد الافتراضي هو 9600 بت في الثانية.مثال:يثبت المثال التالي الأسطر 1 و 2 على خادم وصول 2509 Cisco إلى 115200 بت في الثانية:الخط 2-1السرعة 115200ملاحظة: إذا تعذر عليك إستخدام التحكم في التدفق لسبب ما، فقم بتحديد سرعة الخط إلى 9600 بت في الثانية. من المحتمل أن تؤدي السرعات الفائقة إلى فقد البيانات.أستخدم أمر EXEC **show line** مرة أخرى وتأكد من تعيين سرعة الخط على القيمة المطلوبة.عند التأكد من تكوين خادم الوصول أو خط الموجه للسرعة المطلوبة، ابدأ جلسة عمل برنامج Telnet عكسي إلى المودم عبر هذا الخط. لمزيد من المعلومات، راجع القسم "إنشاء جلسة عمل برنامج Telnet عكسي لمودم" في الفصل 16.أستخدم سلسلة أوامر المودم التي تتضمن الأمر **lock** DTE speed للمودم الخاص بك. راجع وثائق المودم الخاصة بك للحصول على صياغة أمر تكوين دقيقة.**ملاحظة:** غالبا ما يكون الأمر l**ock** DTE speed، والذي يمكن الإشارة إليه أيضا باسم *تعديل معدل المنفذ* أو **الوضع المخزن مؤقت**ا، مرتبطا بالطريقة التي يعالج فيها المودم تصحيح الخطأ. يختلف هذا الأمر بشكل واسع من مودم إلى آخر.يضمن قفل سرعة المودم اتصال المودم دائما بخادم الوصول من Cisco أو الموجه بالسرعة التي تم تكوينها على منفذ Cisco المساعد. في حالة عدم إستخدام هذا الأمر، يرجع المودم إلى سرعة إرتباط البيانات (خط الهاتف) بدلا من الاتصال بالسرعة التي تم تكوينها على خادم الوصول.

العرض: يتم فتح جلسة عمل الطلب الهاتفي عن بعد في جلسة عمل موجودة بالفعل بدأها مستخدم آخر. ذلك، بدلا من الحصول على مطالبة تسجيل الدخول، يقوم مستخدم الطلب بمشاهدة جلسة عمل تم إنشاؤها من قبل مستخدم آخر (والتي قد تكون مطالبة أمر UNIX، وجلسة محرر نص، وما إلى ذلك).

### <span id="page-9-1"></span>يتم فتح جلسة عمل الطلب الهاتفي في جلسة عمل موجودة

- مودم تم تكوينه ل DCD دائما عالييجب إعادة تهيئة المودم بحيث يكون DCD مرتفعا على الأقراص المضغوطة فقط. ويتم تحقيق ذلك عادة باستخدام سلسلة أوامر المودم &1C، ولكن تحقق من وثائق المودم لديك للحصول على الصياغة الدقيقة للمودم.قد تحتاج إلى تكوين سطر خادم الوصول الذي يتم توصيل المودم به باستخدام أمر تكوين سطر no exec. امسح الخط باستخدام أمر EXEC **المميز للخط الواضح**، وابدأ جلسة عمل Telnet عكسية باستخدام المودم، وأعد تكوين المودم بحيث يكون DCD مرتفعا فقط على القرص المضغوط.قم بإنهاء جلسة عمل Telnet من خلال إدخال قطع الاتصال وإعادة تكوين سطر خادم الوصول باستخدام أمر تكوين سطر exec
- لم يتم تمكين التحكم في المودم على خادم الوصول أو الموجهاستخدم امر EXEC show line على خادم الوصول أو الموجه. يجب أن يتم عرض إخراج المنفذ المساعد في الداخل أو RIisCD في عمود المودم. وهذا يشير إلى تمكين التحكم في المودم على خط خادم الوصول أو الموجه.لشرح إخراج سطر العرض، راجع قسم "إستخدام أوامر تصحيح الأخطاء" في الفصل 15 قم بتكوين الخط للتحكم في المودم باستخدام أمر تكوين سطر modem inout. تم تمكين التحكم في المودم الآن على خادم الوصول.**ملاحظة:** تأكد من إستخدام الأمر inout modem بدلا من الأمر dialin modem بينما يكون اتصال المودم محل شك. يسمح الأمر الأخير للبند بقبول المكالمات الواردة فقط. سيتم رفض المكالمات الصادرة، مما يجعل من المستحيل إنشاء جلسة عمل Telnet باستخدام المودم لتكوينها. إذا كنت ترغب في تمكين الأمر dialin modem، فعليك القيام بذلك فقط بعد التأكد من أن المودم يعمل بشكل صحيح.
- **توصيل كبلات غير صحيح**تحقق من الكبلات بين المودم وخادم الوصول او الموجه. تاكد من توصيل المودم بالمنفذ المساعد على خادم الوصول أو الموجه باستخدام كابل -45RJ ملفوف ومهايئ -25DB MMOD. يوصى بتكوين الكابلات هذا ويدعمه من قبل Cisco لمنافذ -45RJ. وعادة ما تكون هذه الموصلات معروفة: المودم.هناك نوعان من كابلات -45RJ: مباشرة ومدارة. إذا أمسكت بطرفي كبل -45RJ جنبا إلى جنب، سترى ثمانية شرائط ملونة، أو مسامير، في كل طرف. إذا كان ترتيب المسامير الملونة هو نفسه في كل طرف، عندئذ يكون الكبل مستقيما. إذا كان ترتيب الألوان معكوسا في كل نهاية، عندئذ يتم لف الكبل.يكون الكبل المدور (RJ-500CAB( قياسيا مع ال 500/2500CS من Cisco.أستخدم أمر line show EXEC للتحقق من صحة توصيل الكبلات. راجع شرح إخراج الأمر show line في القسم "إستخدام أوامر تصحيح الأخطاء" في هذا الفصل 15.

### <span id="page-9-2"></span>لا يتم قطع اتصال مودم تلقي الاتصال بشكل صحيح

- المودم لا يستشعر DTRأدخل سلسلة أمر Hangup DTR modem. يقوم هذا الأمر بإخبار المودم بإسقاط الناقل عندما لا يتم تلقي إشارة DTR بعد ذلك.على مودم متوافق مع Hayes يتم إستخدام سلسلة &3D بشكل شائع لتكوين DTR Hangup على المودم. للاطلاع على الصياغة الدقيقة لهذا الأمر، راجع الوثائق الخاصة بمودم المستخدم.
- لم يتم تمكين التحكم في المودم على الموجه أو خادم الوصولأستخدم امر EXEC show line على خادم الوصول أو الموجه. يجب أن يعرض إخراج المنفذ المساعد inout أو RIisCD في عمود المودم. وهذا يشير إلى تمكين التحكم في المودم على خط خادم الوصول أو الموجه.لشرح مخرج سطر العرض، راجع قسم "إستخدام أوامر تصحيح الأخطاء" في الفصل 15 قم بتكوين الخط للتحكم في المودم باستخدام أمر تكوين سطر inout للمودم. تم تمكين التحكم في المودم الآن على خادم الوصول.**ملاحظة:** تأكد من إستخدام الأمر modem inout بدلا من الأمر dialin modem بينما يكون اتصال المودم محل شك. يسمح الأمر الأخير للبند بقبول المكالمات الواردة فقط. سيتم رفض المكالمات الصادرة، مما يجعل من المستحيل إنشاء جلسة عمل Telnet باستخدام المودم لتكوينها. إذا كنت ترغب في تمكين الأمر dialin modem، فعليك القيام بذلك فقط بعد التأكد من أن المودم يعمل بشكل صحيح.

# <span id="page-9-0"></span>أستكشاف أخطاء المكالمات الصادرة وإصلاحها

بينما يبدأ نهج أستكشاف الأخطاء وإصلاحها للمكالمات الواردة في الجزء السفلي، يبدأ أستكشاف أخطاء الاتصال الصادر وإصلاحها من الجزء العلوي. يبحث التدفق العام للمنطق عما يلي: .1 هل يقوم توجيه الاتصال عند الطلب (DDR (ببدء مكالمة؟ (الجواب بنعم يتقدم على السؤال التالي)

- .2 إذا كان هذا مودم غير متزامن، هل تقوم البرامج النصية للدردشة بإصدار الأوامر المتوقعة؟
	- .3 هل نجحت المكالمة مع PSTN؟
	- .4 هل تستجيب الطرف البعيد للمكالمة؟
		- .5 هل اكتملت المكالمة؟
		- .6 هل تمر البيانات عبر الارتباط؟
	- .7 هل إنعقدت الجلسة؟ (PPP أو انتهائية)

#### <span id="page-10-0"></span>التحقق من عملية المتصل

لمعرفة ما إذا كان المتصل يحاول إجراء مكالمة لوجهه البعيد، أستخدم الأمر debug dialer events. يمكن الحصول على معلومات أكثر تفصيلاً من حزمة **طالب تصحيح الأخطاء،** ولكن أمر **حزمة طالب تصحيح الأخطاء** كثيف الموارد ويجب ألا يتم إستخدامه على نظام مشغول به واجهات طالب متعددة قيد التشغيل.

يسرد السطر التالي من إخراج أحداث طالب تصحيح الأخطاء لحزمة IP اسم واجهة DDR وعناوين المصدر والوجهة للحزمة:

#### (Dialing cause: Async1: ip (s=172.16.1.111 d=172.16.2.22

إذا لم تبدأ حركة المرور محاولة طلب، فإن السبب الأكثر شيوعا هو التكوين غير الصحيح (إما من تعريفات حركة المرور المثيرة للاهتمام، أو حالة واجهة المتصل، أو التوجيه).

#### لا تبدأ حركة المرور محاولة طلب

- تعريفات "حركة مرور مثيرة للاهتمام" مفقودة أو غير صحيحةباستخدام الأمر show running-config، تاكد من تكوين الواجهة باستخدام **مجموعة المتصل** ومن وجود مستوى عام dialer-list تم تكوينه باستخدام رقم مطابق.تأكد من تكوين الأمر dialer-list للسماح إما ببروتوكول كامل أو للسماح بحركة المرور التي تطابق قائمة وصولتحقق من أن قائمة الوصول تعلن أن الحزم التي تعبر الارتباط مثيرة للاهتمام. يتمثل أحد الاختبارات المفيدة في إستخدام أمر EXEC للمستوى المتميز number list [packet ip debug [باستخدام رقم قائمة الوصول ذات الصلة. ثم حاول إختبار الاتصال، أو إرسال حركة مرور البيانات، عبر الارتباط بطريقة أخرى. إذا تم تعريف مرشحات حركة المرور المثيرة للاهتمام بشكل صحيح، سترى الحزم في إخراج تصحيح الأخطاء. إذا لم يكن هناك إخراج تصحيح أخطاء من هذا الاختبار، فإن قائمة الوصول لا تطابق الحزم.
- **حالة الواجهة**أستخدم الأمر show interfaces [*interface name]* لضمان أن الواجهة في الحالة "up/up spoofing)".الواجهة في الوضع "الاحتياطي"تم تكوين واجهة (أساسية) أخرى على الموجه لاستخدام واجهة المتصل كواجهة نسخ إحتياطي. علاوة على ذلك، لا تكون الواجهة الأساسية في حالة "down/down"، والتي تكون مطلوبة لإخراج واجهة المتصل من وضع الاستعداد. كما يجب تكوين *تأخير النسخ الاحتياطي* على الواجهة الأساسية، أو لن يتم فرض أمر **واجهة النسخ الاحتياطي** مطلقا.للتحقق من أن واجهة المتصل ستتغير من "وضع الاستعداد" إلى "أعلى/أعلى (انتحال)"، يكون من الضروري عادة سحب الكبل من الواجهة الأساسية. ببساطة، لن يؤدي إيقاف تشغيل الواجهة الأساسية باستخدام أمر التكوين إلى وضع الواجهة الأساسية في "down/down"، ولكن بدلا من ذلك سيتم وضعها في "down إداريا"- وليس نفس الشيء.بالإضافة إلى ذلك، إذا كان الاتصال الأساسي عبر ترحيل الإطارات، فيجب إجراء تكوين ترحيل الإطارات على الواجهة الفرعية التسلسلية من نقطة إلى نقطة، ويجب أن تكون شركة الهاتف قد قامت بتمرير البت "النشط". وتعرف هذه الممارسة أيضا باسم "LMI من نهاية إلى نهاية".الواجهة "معطلة إداريا"تم تكوين واجهة المتصل باستخدام الأمر shutdown. هذا أيضا الحالة الافتراضية لأي واجهة عند تمهيد موجه Cisco لأول مرة. أستخدم أمر تكوين الواجهة shutdown no لإزالة هذا العائق.
	- تو**جيه غير صحيح**قم بإصدار أمر EXEC **show ip route [***a.b.c.d***]**، حيث يمثل *a.b.c.d* عنوان واجهة المتصل بالموجه البعيد. إذا تم إستخدام unnumber ip على الموجه البعيد، فاستخدم عنوان الواجهة المدرجة في الأمر unnumber ip.يجب أن يعرض الإخراج مسارا إلى العنوان البعيد عبر واجهة المتصل. إذا لم يكن هناك مسار،

فتأكد من تكوين المسارات الثابتة أو العائمة من خلال فحص إخراج show running-config.إذا كان هناك مسار عبر واجهة أخرى غير واجهة المتصل، فإن التلميح هو أن DDR يتم إستخدامها كنسخة إحتياطية. فحص تكوين الموجه للتأكد من تكوين المسارات الثابتة أو العائمة. أضمن طريقة لاختبار التوجيه، في هذه الحالة، هي تعطيل الاتصال الأساسي وتنفيذ الأمر show ip route [a.b.c.d] للتحقق من تثبيت المسار المناسب في جدول التوجيه.ملاحظة: إذا حاولت ذلك أثناء عمليات الشبكة المباشرة، فقد يتم تشغيل حدث طلب. ويتحقق هذا النوع من الاختبار على أفضل وجه خلال دورات الصيانة المقررة.

## <span id="page-11-0"></span>إجراء المكالمة

إذا كان التوجيه ومرشحات حركة المرور المثيرة للاهتمام صحيحين، فيجب بدء مكالمة. ويمكن ملاحظة ذلك باستخدام أحداث متصل تصحيح الأخطاء:

(Async1 DDR: Dialing cause ip (s=10.0.0.1, d=10.0.0.2 Async1 DDR: Attempting to dial 5551212 إذا تم عرض سبب الطلب ولكن لم يتم إجراء أي محاولة للطلب، فإن السبب المعتاد هو خريطة المتصل أو ملف تعريف المتصل غير المهيأ بشكل صحيح.

#### لم يتم وضع المكالمة

وترد أدناه بعض المشاكل المحتملة والإجراءات المقترحة:

- خر**يطة المتصل غير مكونة بشكل صحيح**استخدم الأمر show running-config لضمان تكوين واجهة الطلب باستخدام عبارة *خريطة* متصل واحدة على الأقل تشير إلى عنوان البروتوكول ورقم الاستدعاء للموقع البعيد.
- ملف تعريف المتصل غير المكون بشكل صحيحاستخدم الأمر show running-config للتاكد من تكوين واجهة المتصل باستخدام الأمر مجمع المتصل X وأن واجهة المتصل على الموجه تم تكوينها باستخدام عضو تجمع المتصل X مطابق. إذا لم يتم تكوين ملفات تعريف المتصل بشكل صحيح، فقد ترى رسالة تصحيح أخطاء مثل: Dialer1: Can't place call, no dialer pool set تأكد من تكوين سلسلة المتصل.

## <span id="page-11-1"></span>الاتصال الصادر غير المتزامن - التحقق من عملية البرنامج النصي للدردشة

إذا كانت المكالمة الصادرة مكالمة مودم، فيجب تنفيذ برنامج نصي للدردشة لمتابعة المكالمة. بالنسبة ل DDR المستندة إلى خريطة المتصل، يتم إستدعاء البرنامج النصي للدردشة بواسطة معلمة البرنامج النصي للمودم في أمر خريطة المتصل. إذا كانت ذاكرة DDR تستند إلى ملف تعريف المتصل، يتم تحقيق ذلك بواسطة متصل البرنامج النصي للأمر، والذي تم تكوينه على خط tty. يعتمد كلا الاستخدامين على برنامج نصي للدردشة موجود في التكوين العام للموجه، على سبيل المثال:

chat-script callout AT OK atdt\T TIMEOUT 60 CONNECT \c في أي من الحدثين، يكون الأمر لعرض نشاط البرنامج النصي للدردشة هو debug chat. إذا كانت سلسلة الطلب (أي رقَم الهاتف) المستخدمة في الأمر **خريطة المتصل** أو **سلسلة المتصل** هي 551212، فإن إخراج تصحيح الأخطاء سيكون كما يلي:

CHAT1: Attempting async line dialer script

CHAT1: Dialing using Modem script: callout & System script: none CHAT1: process started CHAT1: Asserting DTR CHAT1: Chat script callout started CHAT1: Sending string: AT

CHAT1: Expecting string: OK CHAT1: Completed match for expect: OK CHAT1: Sending string: atdt5551212 CHAT1: Expecting string: CONNECT CHAT1: Completed match for expect: CONNECT CHAT1: Chat script callout finished, status = Success يمكن تقسيم مشاكل البرنامج النصي للدردشة إلى ثلاث فئات:

- خطأ في التكوين
	- فشل المودم
	- فشل الاتصال

## فشل البرنامج النصي للمحادثة

تعرض هذه القائمة المخرجات المحتملة من دردشة تصحيح الأخطاء التي تظهر والإجراءات المقترحة:

- لم يتم العثور على برنامج نصي للدردشة المتطابقة ل [number[لم يتم تكوين برنامج نصي للدردشة. أضف واحدة.
- انتهت مهلة الاتصال بالبرامج النصية للدردشة، الحالة = انتهت مهلة الاتصال، المضيف البعيد لا يستجيبلا يستجيب المودم للبرنامج النصي للدردشة. تحقق من الاتصال للمودم (ارجع إلى الجدول 2-16 في الفصل 16).
- ال**مهلة المتوقعة: الاتصالالإ***مكانية 1*: لا يقوم المودم المحلي بالفعل بإجراء الاتصال. تحقق من إمكانية قيام المودم بإجراء مكالمة عن طريق تنفيذ برنامج Telnet عكسي على المودم وتمهيد الطلب يدويا.*الإمكانية 2*: لا يستجيب المودم البعيد. اختبر هذا عن طريق طلب المودم البعيد باستخدام هاتف POTS عادي.*الإمكانية 3*: الرقم الذي تم طلبه غير صحيح. تحقق من الرقم عن طريق طلبه يدويا. قم بتصحيح التكوين، إذا لزم الأمر.*الإمكانية 4*: يستغرق تدريب المودم وقتا طويلا أو أن قيمة المهلة منخفضة للغاية. إذا كان المودم المحلي خارجيا، فقم بزيادة صوت مكبر صوت المودم واستمع إلى نغمات التدريب. إذا تم إيقاف التدريب بشكل مفاجئ، فحاول زيادة قيمة المهلة في الأمر chat-script. إذا كانت المهلة تبلغ 60 ثانية بالفعل أو أكثر، فراجع قسم <u>[تدريب المودم](#page-4-0)</u>.

## <span id="page-12-0"></span>إستدعاء ISDN الصادر

عند الشك الأول في فشل ISDN، إما على BRI أو PRI، تحقق دائما من الإخراج من **حالة show isdn**. الأشياء الأساسية التي يجب ملاحظتها هي أن الطبقة 1 يجب أن تكون نشطة وأن الطبقة 2 يجب أن تكون في حالة CREATED\_FRAME\_MULTI. راجع قسم "تفسير إخراج حالة ISDN "في الفصل 16 للحصول على معلومات حول قراءة هذا الإخراج، بالإضافة إلى التدابير التصحيحية.

بالنسبة لمكالمات ISDN الصادرة، تعد أحداث 931q isdn debug وisdn debug أفضل الأدوات المستخدمة. ولحسن الحظ، فإن تصحيح المكالمات الصادرة مشابه جدا لتصحيح المكالمات الواردة. قد تبدو مكالمة ناجحة عادية بهذا الشكل:

```
Mar 20 21:07:45.025: ISDN BR0: Event: Call to 5553759 at 64 Kb/s*
                        Mar 20 21:07:45.033: ISDN BR0: TX -> SETUP pd = 8 callref = 0x2C^*Mar 20 21:07:45.037: Bearer Capability i = 0x8890*
                                         Mar 20 21:07:45.041: Channel ID i = 0x83*Mar 20 21:07:45.041: Keypad Facility i = 0x35353533373539*
                    Mar 20 21:07:45.141: ISDN BR0: RX <- CALL_PROC pd = 8 callref = 0xAC*
                                         Mar 20 21:07:45.145: Channel ID i = 0x89*Mar 20 21:07:45.157: ISDN BR0: received HOST PROCEEDING*
                                                            Channel ID i = 0 \times 0101------------------- :Mar 20 21:07:45.161*
                                                               Channel ID i = 0x89Mar 20 21:07:45.313: ISDN BR0: RX <- CONNECT pd = 8 callref = 0xAC*Mar 20 21:07:45.325: ISDN BR0: received HOST_CONNECT*
The CONNECT message is the key indicator of success. If a CONNECT is not received, !--- ---!
```
*you may see a DISCONNECT or a RELEASE\_COMP (release complete) message followed by !--- a cause code (see below)* \*Mar 20 22:11:03.212: ISDN BR0: RX <- RELEASE\_COMP pd = 8 callref = 0x8F \*Mar 20 22:11:03.216: Cause i = 0x8295 - Call rejected تشير قيمة السبب إلى أمرين.

• يشير البايت الثاني من قيمة 4- أو 6- بايت إلى المكان الذي تم فيه تلقي قطع الاتصال أو release\_comp في مسار الاستدعاء الطرفي. يمكن أن يساعدك ذلك على ترجمة المشكلة.

● يشير كل من البايت الثالث والرابع إلى السبب الفعلي للفشل. راجع الجداول التي تتبع لمعاني القيم المختلفة. ملاحظة: عادة ما تشير النسخة المطبوعة التالية إلى فشل بروتوكول أعلى:

Cause i = 0x8090 - Normal call clearing

فشل مصادقة PPP سبب نموذجي. قم بتشغيل تفاوض PPP وتصحيح أخطاء مصادقة PPP قبل افتراض أن فشل الاتصال هو بالضرورة مشكلة ISDN

#### حقول كود السبب

يسرد الجدول 9-17 حقول رمز السبب ISDN التي تعرض بالتنسيق التالي ضمن أوامر تصحيح الأخطاء:

[i=0x y1 y2 z1 z2 [a1 a2

#### حقول رمز السبب ISDN

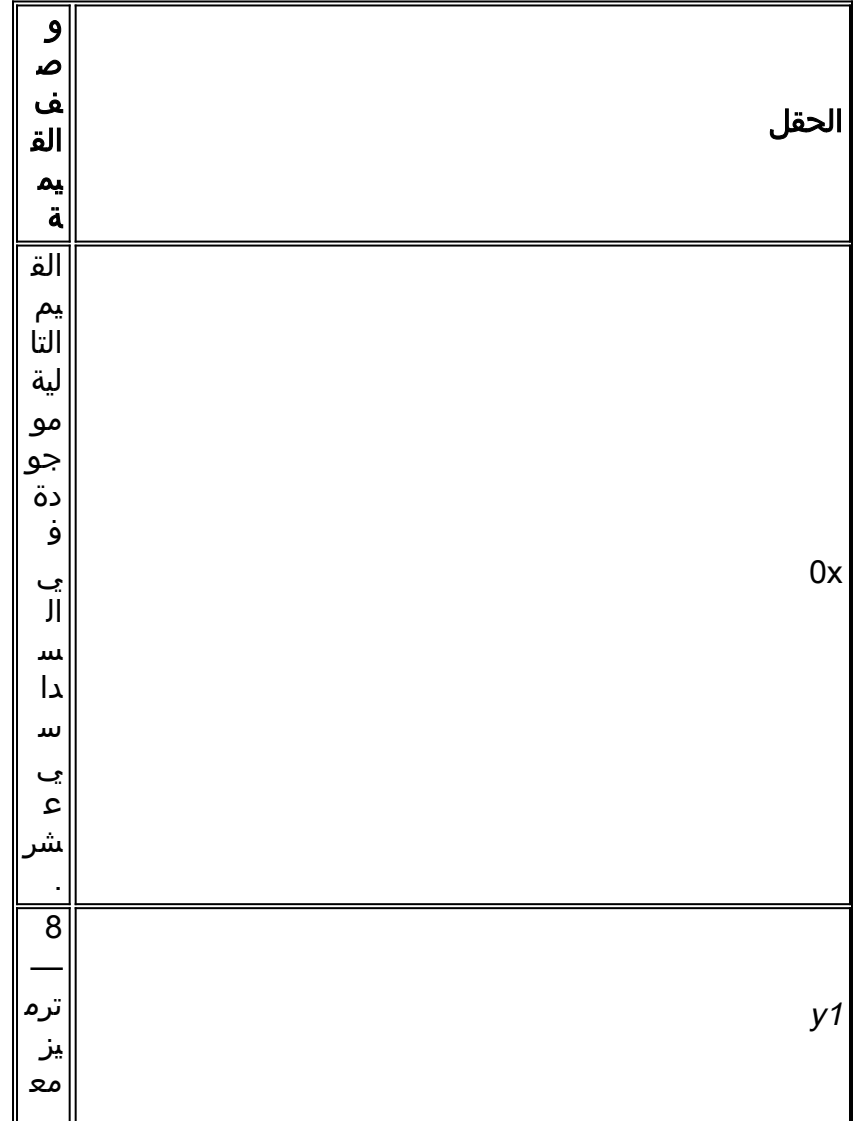

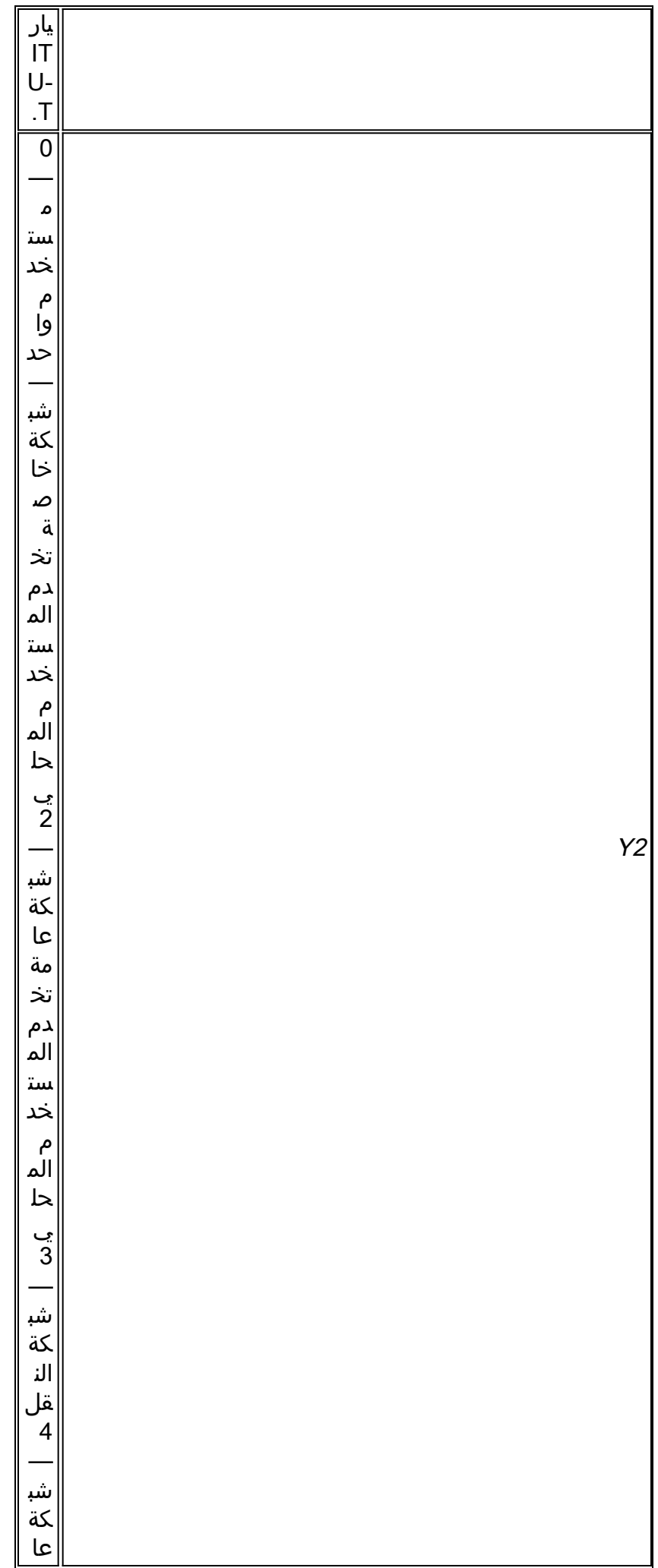

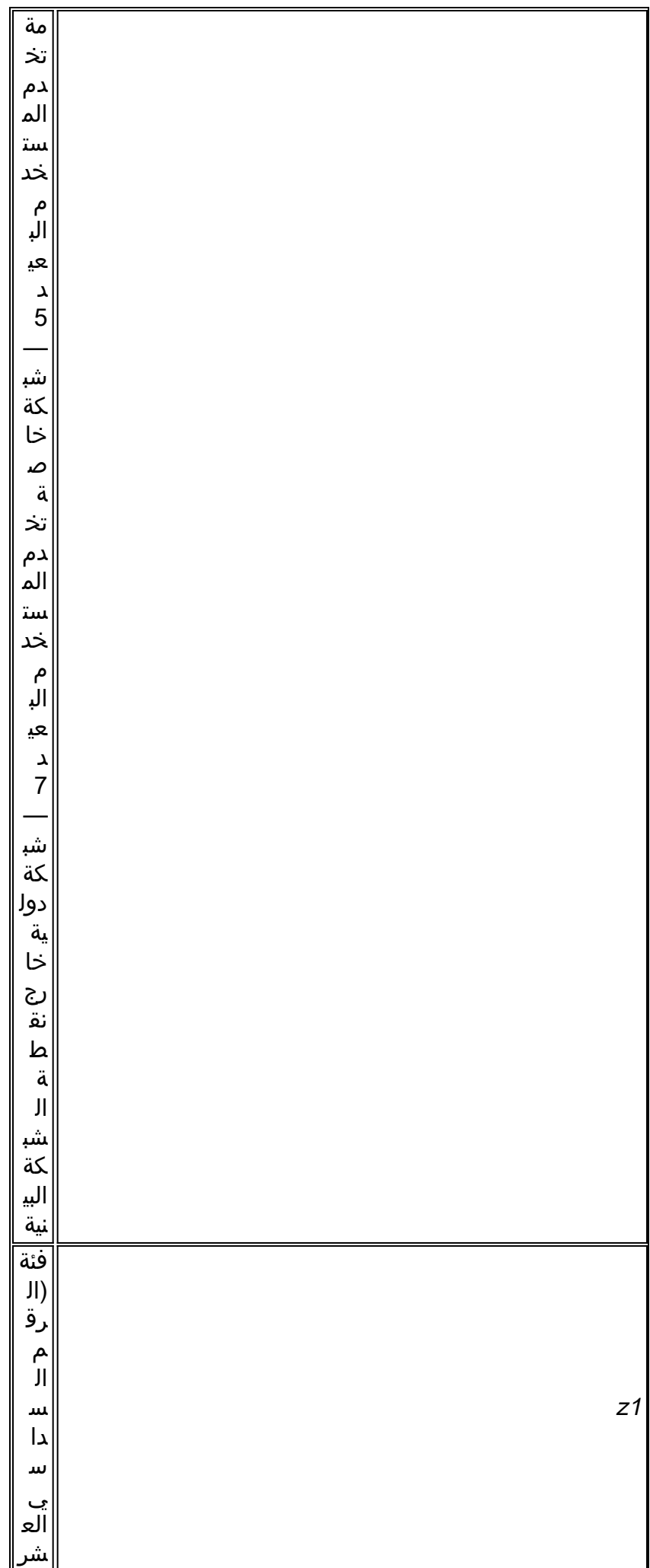

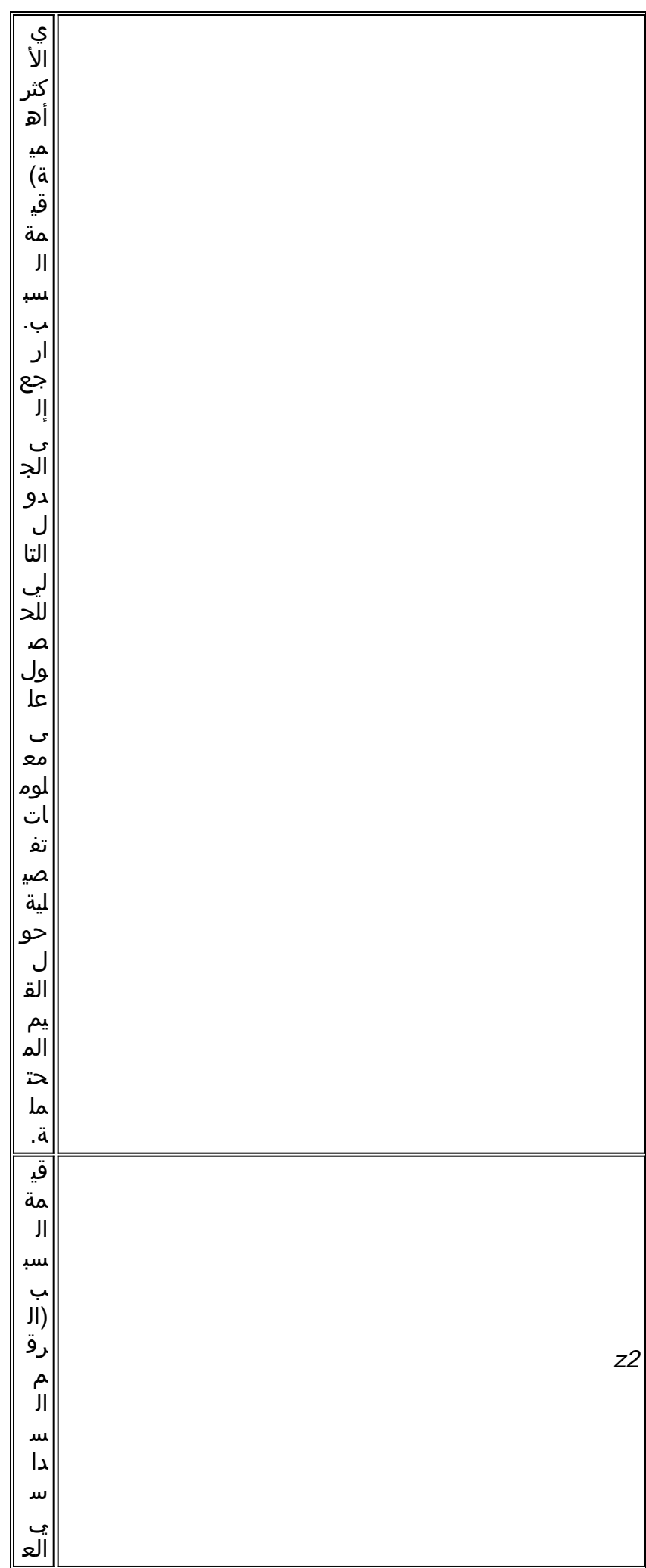

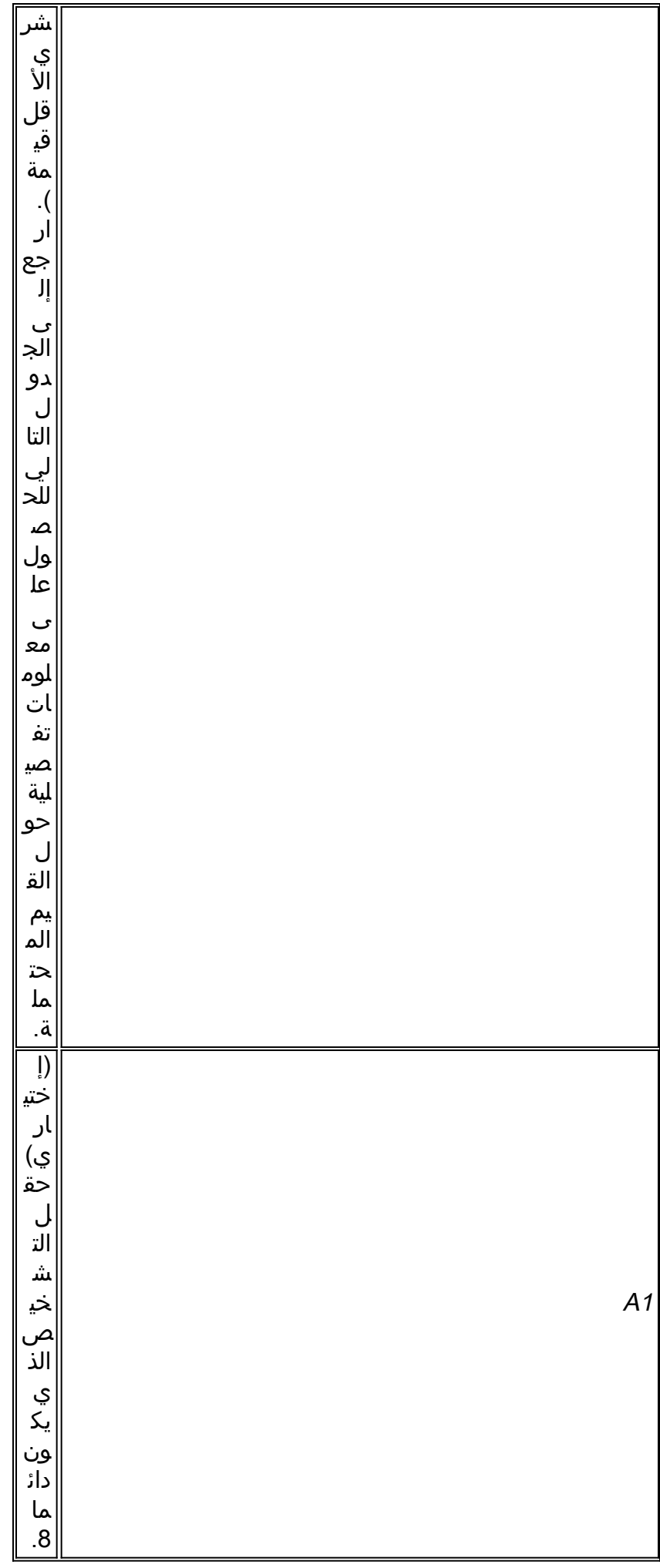

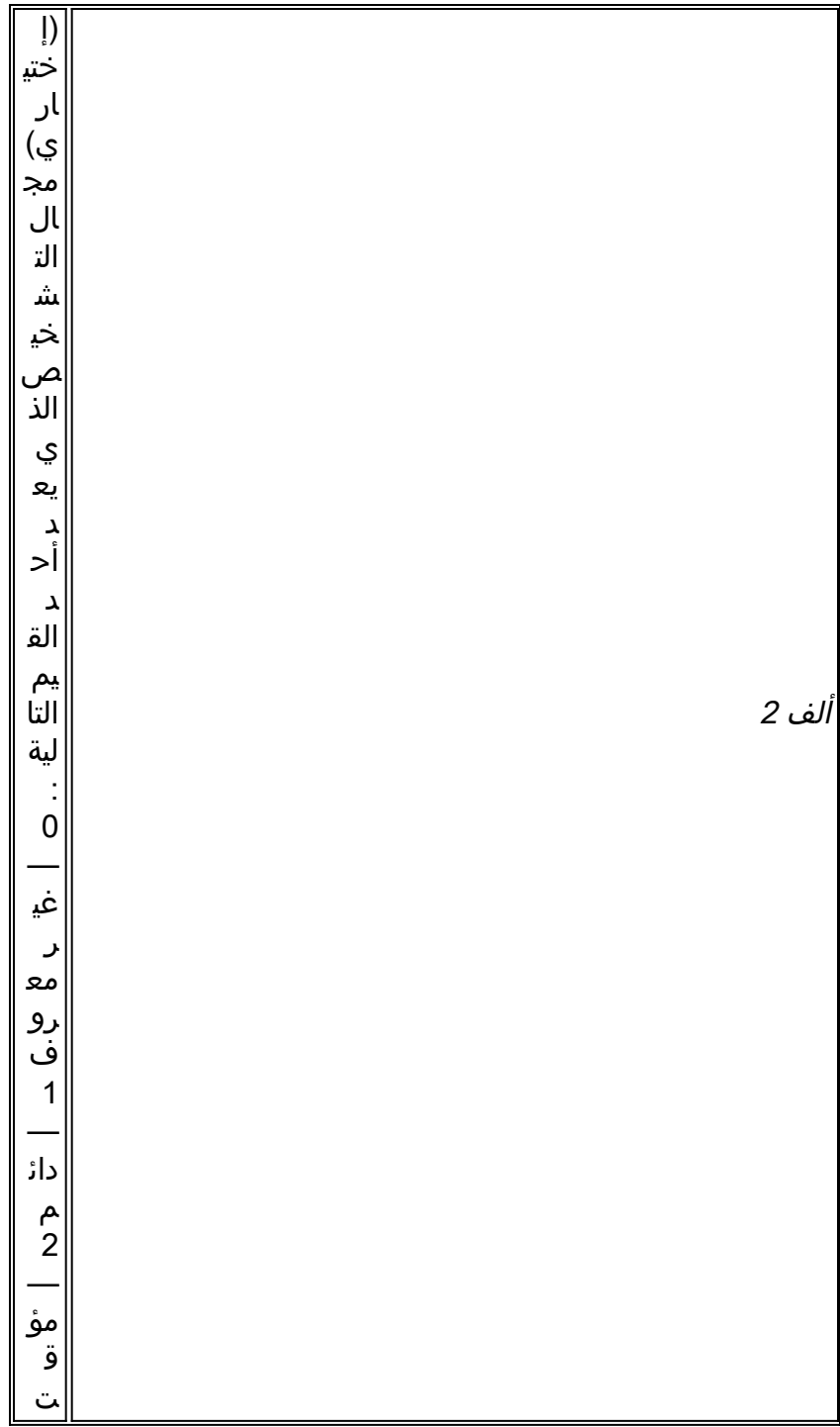

# قيم سبب ISDN

يسرد الجدول التالي أوصاف بعض قيم السبب الأكثر شيوعا في عنصر معلومات السبب - وحدات البايت الثالثة والرابعة من رمز السبب. لمزيد من المعلومات الكاملة حول رموز ISDN وقيمها، ارجع إلى [فهم](http://www.cisco.com/en/US/tech/tk801/tk379/technologies_tech_note09186a008012e95f.shtml) رمو[ز](http://www.cisco.com/en/US/tech/tk801/tk379/technologies_tech_note09186a008012e95f.shtml) [سبب قطع الاتصال](http://www.cisco.com/en/US/tech/tk801/tk379/technologies_tech_note09186a008012e95f.shtml) ل .ISDN q931

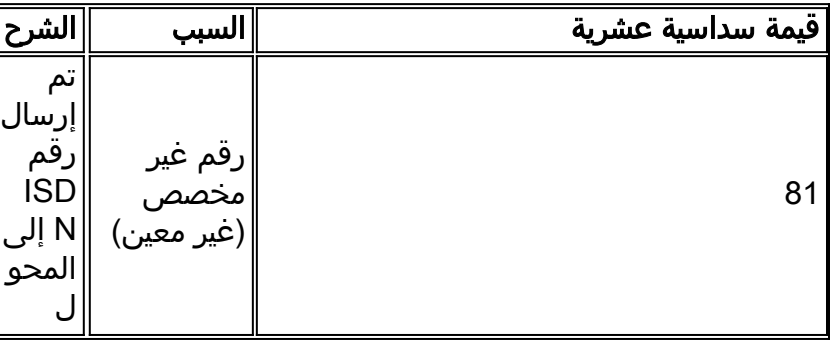

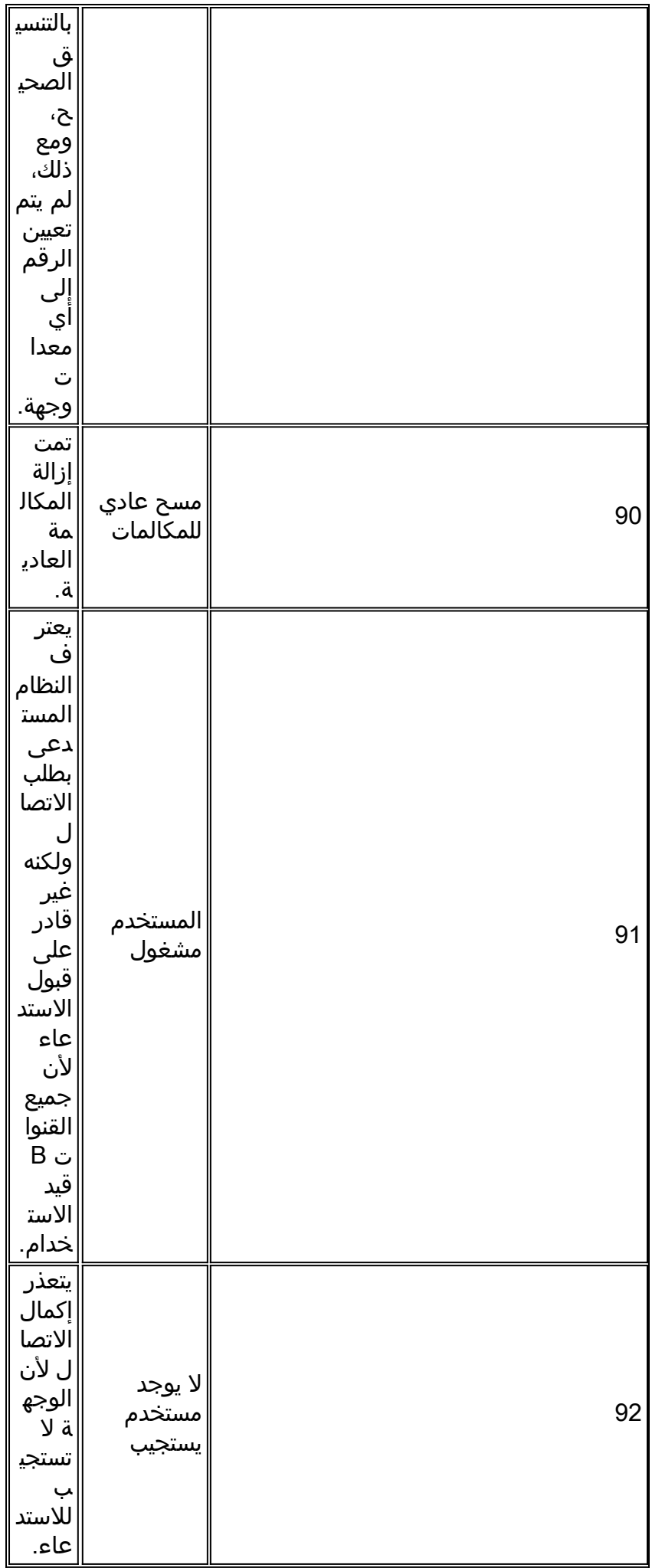

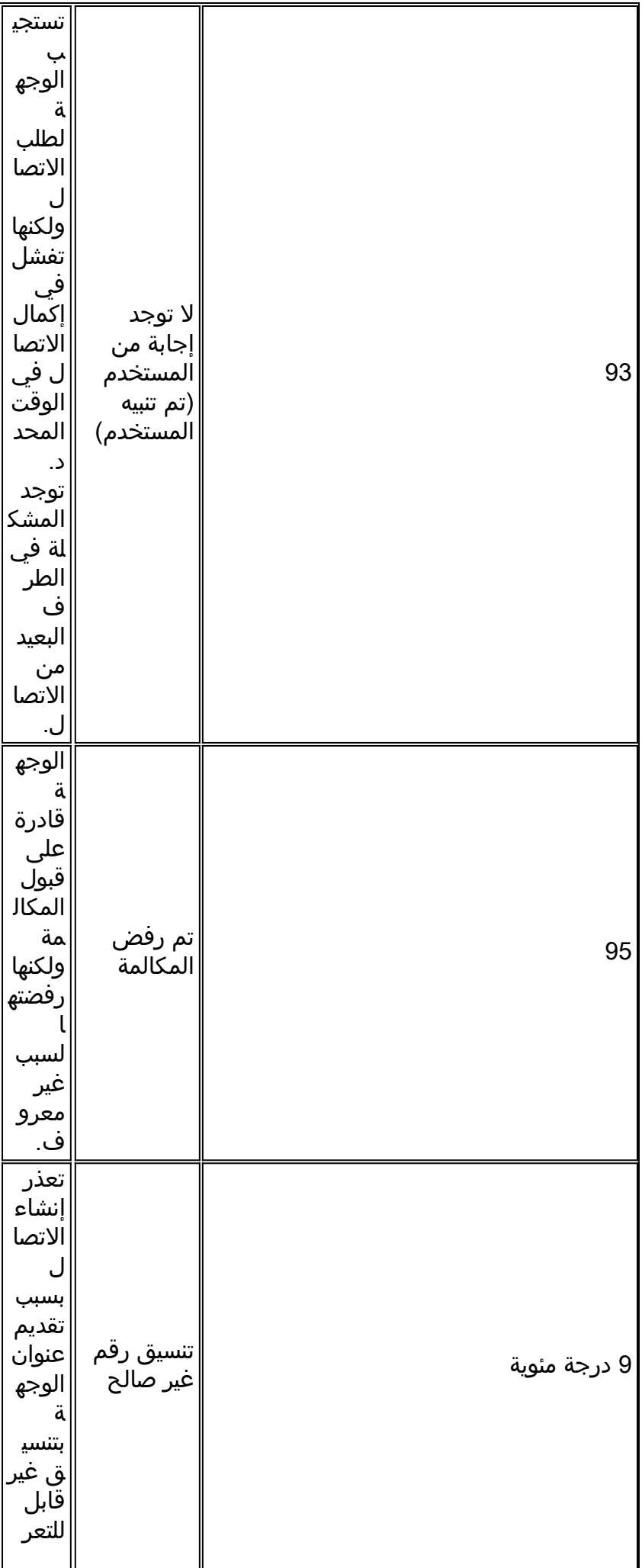

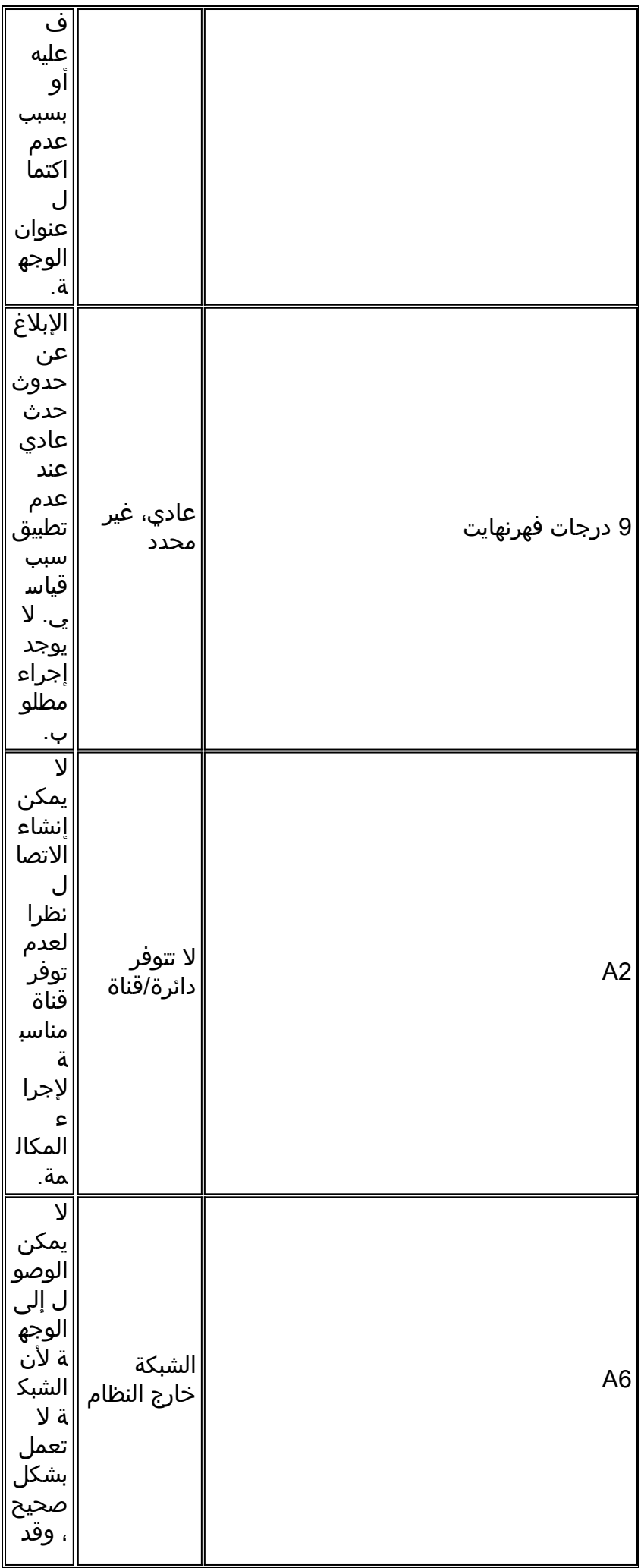

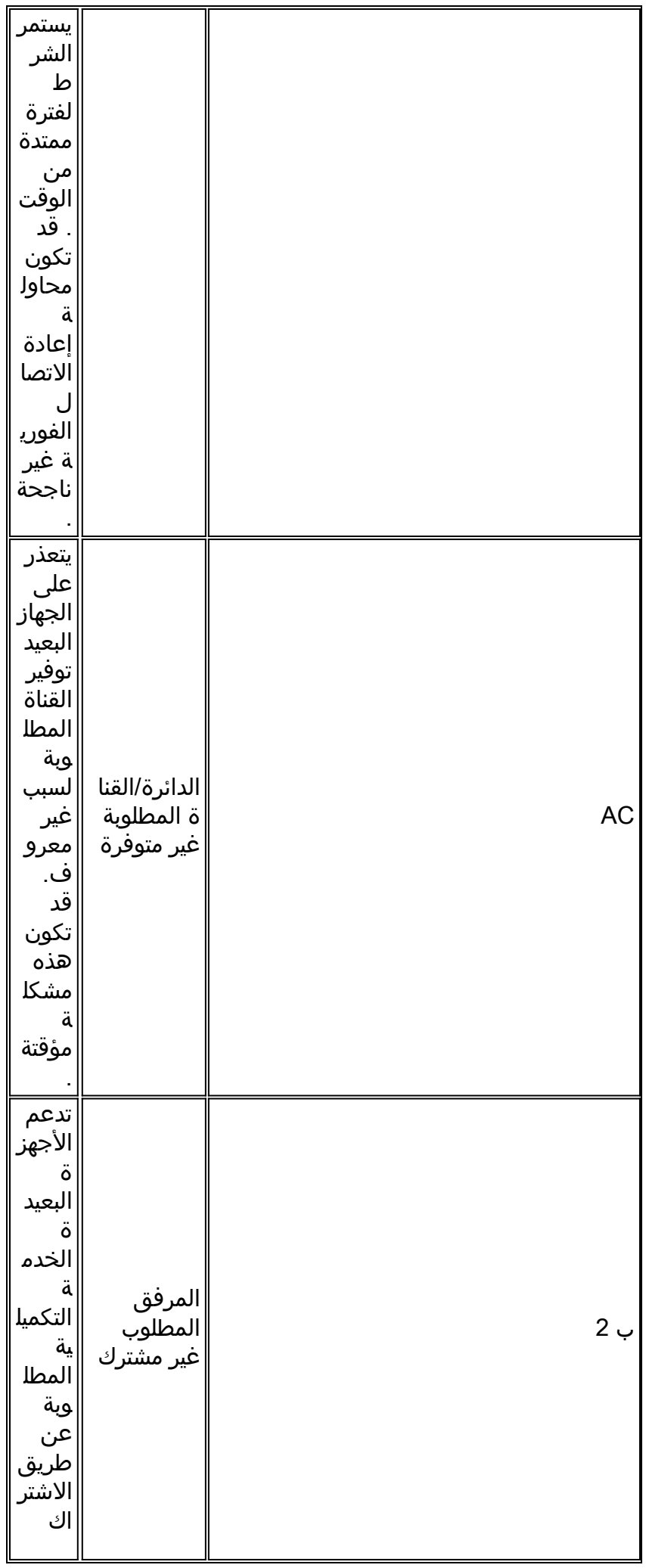

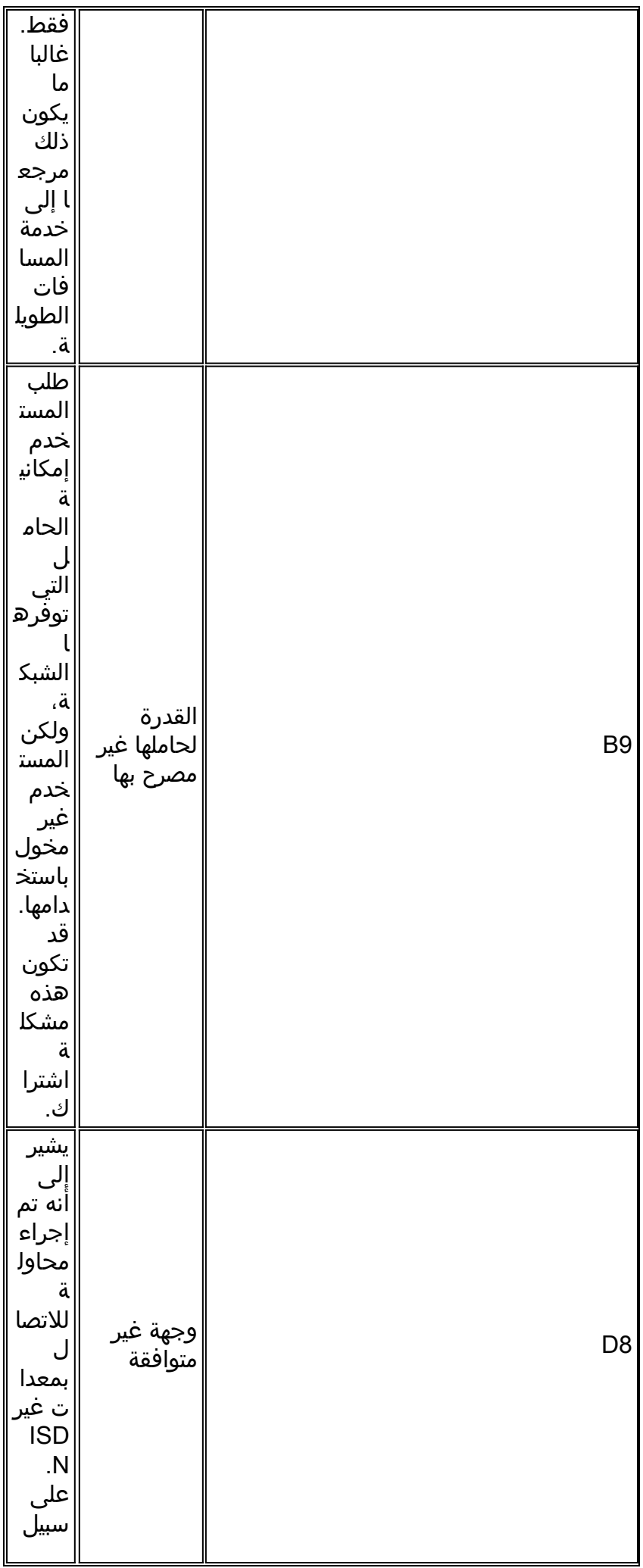

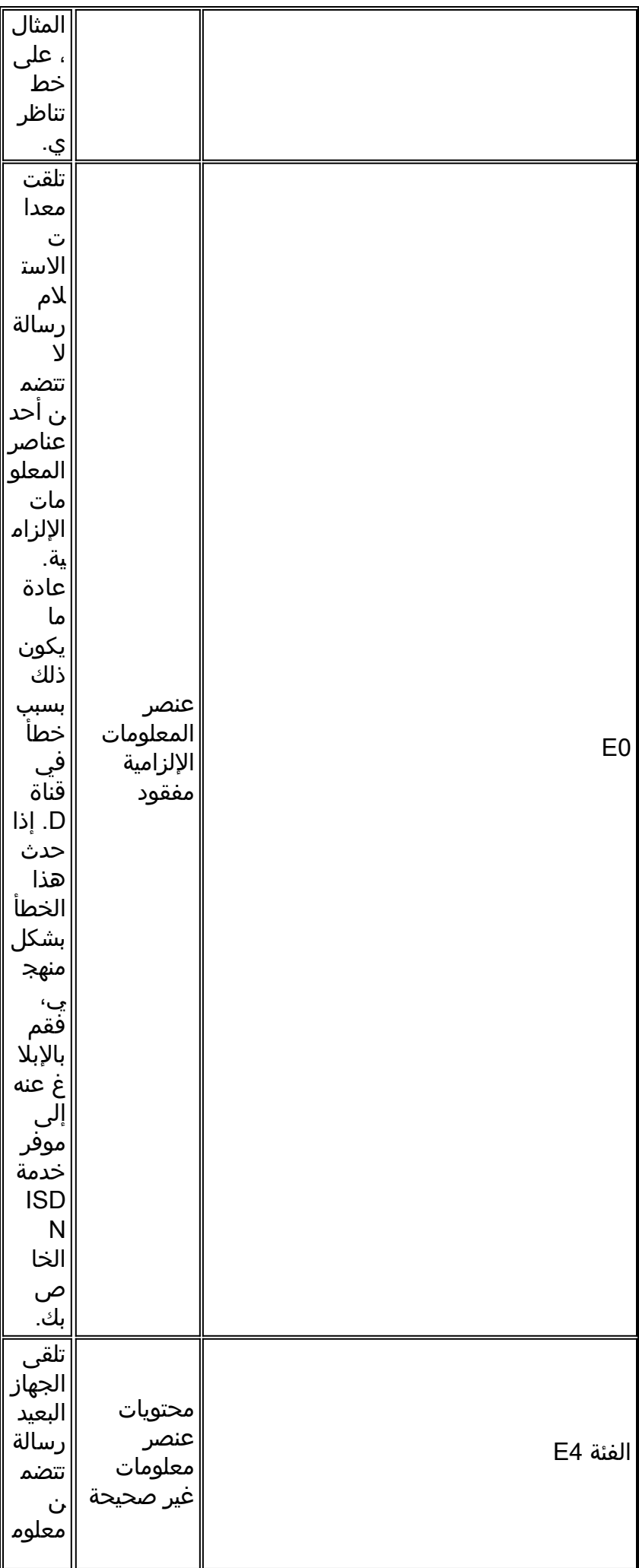

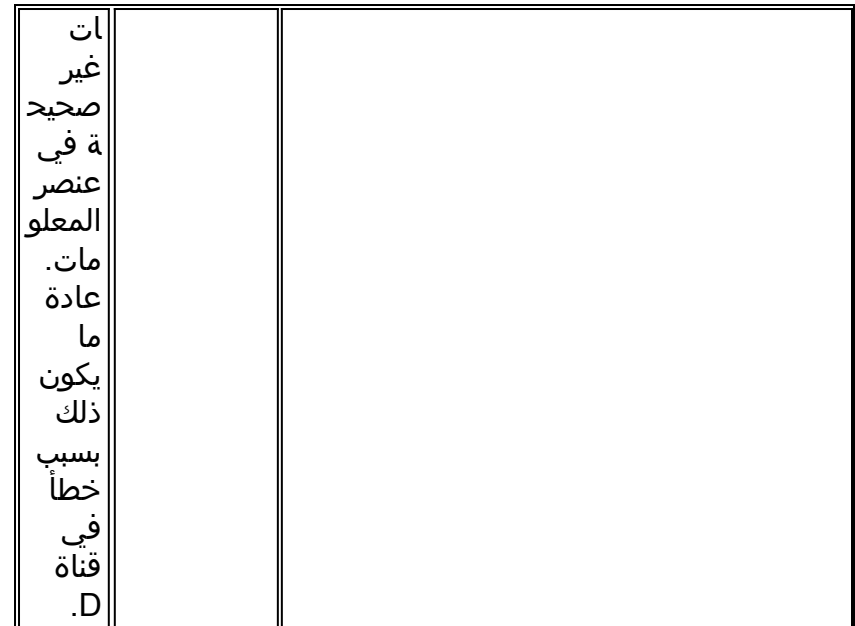

## <span id="page-25-0"></span>إستدعاء CAS الصادر

بالنسبة للمكالمات الصادرة عبر 1T CAS أو 1E والمودم الرقمي المدمج، يكون الكثير من أستكشاف الأخطاء وإصلاحها مماثلا لاستكشاف أخطاء DDR الأخرى وإصلاحها. وينطبق نفس الشيء على مكالمات المودم المتكامل الصادرة عبر خط PRI. تتطلب الميزات الفريدة التي ينطوي عليها إجراء مكالمة بهذه الطريقة تصحيح أخطاء خاص في حالة فشل الاتصال.

أما بالنسبة لحالات نزع السلاح والتسريح وإعادة الإدماج الأخرى، فيجب عليك التأكد من أن هناك حاجة لإجراء محاولة اتصال. إستخدام **أحداَث طالبَ تصحيح الأخطاء** لهذا الغَرض. راجع <u>التحقق من عملية المتصل</u>.

قبل إجراء مكالمة، يجب تخصيص مودم للمكالمة. لعرض هذه العملية، والاستدعاء اللاحق، أستخدم أوامر تصحيح الأخطاء التالية:

- مودم تصحيح الأخطاء
- debug modem csm ·
	- debug cas  $\cdot$

ملاحظة: ظهر الأمر cas debug لأول مرة في الإصدار 12.0(7)T ل 5200AS و 5300AS. تستخدم الإصدارات السابقة من IOS **خدمة** داخلية لأوامر التكوين على مستوى النظام مع أمر EXEC **modem-mgmt debug rbs**:

<mark>تشغيل تصحيح الأخطاء</mark>

router#conf t

```
.Enter configuration commands, one per line. End with CNTL/Z
                             router(config)#service internal
                                           router(config)#^Z
                                     ? router#modem-mgmt csm
                        debug-rbs enable rbs debugging 
                       no-debug-rbs disable rbs debugging 
                             router#modem-mgmt csm debug-rbs
                                                     #router
                         neat msg at slot 0: debug-rbs is on
                 neat msg at slot 0: special debug-rbs is on
```
#router router#modem-mgmt csm no-debug-rbs neat msg at slot 0: debug-rbs is off ملاحظة: يتطلب تصحيح هذه المعلومات على 5800AS الاتصال ببطاقة خط الاتصال. فيما يلي مثال على مكالمة صادرة عادية عبر CAS T1 يتم توفيرها وتكوينها ل FXS-Ground-Start:

> [Mica Modem(1/0): Rcvd Dial String(5551111) [Modem receives digits from chat script CSM\_PROC\_IDLE: CSM\_EVENT\_MODEM\_OFFHOOK at slot 1, port 0 CSM\_RX\_CAS\_EVENT\_FROM\_NEAT:(A003): EVENT\_CHANNEL\_LOCK at slot 1 and port 0 CSM\_PROC\_OC4\_DIALING: CSM\_EVENT\_DSX0\_BCHAN\_ASSIGNED at slot 1, port 0 (Mica Modem(1/0): Configure(0x1 (Mica Modem(1/0): Configure(0x2 (Mica Modem(1/0): Configure(0x5 Mica Modem(1/0): Call Setup neat msg at slot 0: (0/2): Tx RING\_GROUND Mica Modem(1/0): State Transition to Call Setup [neat msg at slot 0: (0/2): Rx TIP\_GROUND\_NORING [Telco switch goes OFFHOOK CSM\_RX\_CAS\_EVENT\_FROM\_NEAT:(A003): EVENT\_START\_TX\_TONE at slot 1 and port 0 CSM\_PROC\_OC5\_WAIT\_FOR\_CARRIER: CSM\_EVENT\_DSX0\_START\_TX\_TONE at slot 1, port 0 [neat msg at slot 0: (0/2): Tx LOOP\_CLOSURE [Now the router goes OFFHOOK (Mica Modem(1/0): Rcvd Tone detected(2 Mica Modem(1/0): Generate digits:called party num=5551111 len=8 Mica Modem(1/0): Rcvd Digits Generated CSM\_PROC\_OC5\_WAIT\_FOR\_CARRIER: CSM\_EVENT\_ADDR\_INFO\_COLLECTED at slot 1, port 0 CSM\_RX\_CAS\_EVENT\_FROM\_NEAT:(A003): EVENT\_CHANNEL\_CONNECTED at slot 1 and port 0 CSM\_PROC\_OC5\_WAIT\_FOR\_CARRIER: CSM\_EVENT\_DSX0\_CONNECTED at slot 1, port 0 Mica Modem(1/0): Link Initiate Mica Modem(1/0): State Transition to Connect Mica Modem(1/0): State Transition to Link Mica Modem(1/0): State Transition to Trainup Mica Modem(1/0): State Transition to EC Negotiating Mica Modem(1/0): State Transition to Steady State Mica Modem(1/0): State Transition to Steady State Speedshifting Mica Modem(1/0): State Transition to Steady State تتماثل عمليات تصحيح الأخطاء ل s1T و s1E مع أنواع الإشارات الأخرى.

الوصول إلى هذه النقطة في تصحيح الأخطاء يشير إلى أن أجهزة المودم الخاصة بالاتصال والإجابة عليها قد تم تدريبها وتوصيلها، وأن بروتوكولات الطبقة العليا يمكن أن تبدأ في التفاوض. إذا تم تخصيص مودم بشكل صحيح للاستدعاء الصادر ولكن فشل الاتصال في الوصول إلى هذا الحد، فيجب فحص 1T. راجع الفصل 15 للحصول على معلومات أستكشاف الأخطاء وإصلاحها في 1T.

# <span id="page-26-0"></span>أستكشاف أخطاء PPP وإصلاحها

يبدأ أستكشاف أخطاء جزء PPP وإصلاحها من الاتصال عندما تعرف أن اتصال الطلب، ISDN أو غير متزامن، قد تم إنشاؤه بنجاح.

من المهم فهم ما يبدو عليه تسلسل PPP الناجح لتصحيح الأخطاء قبل أستكشاف أخطاء تفاوض PPP وإصلاحها. بهذه الطريقة، فإن مقارنة جلسة تصحيح أخطاء PPP مع تسلسل تصحيح أخطاء PPP تم إكماله بنجاح توفر لك الوقت والجهد.

فيما يلي مثال على تسلسل PPP ناجح. راجع <u>تفاصيل تفاوض PPP LCP</u> للحصول على وصف تفصيلي لحقول الإخراج.

#Montecito Mar 13 10:57:13.415: %LINK-3-UPDOWN: Interface Async1, changed state to up Mar 13 10:57:15.415: As1 LCP: O CONFREQ [ACKrcvd] id 2 len 25 (Mar 13 10:57:15.415: As1 LCP: ACCM 0x000A0000 (0x0206000A0000 (Mar 13 10:57:15.415: As1 LCP: AuthProto CHAP (0x0305C22305 (Mar 13 10:57:15.415: As1 LCP: MagicNumber 0x1084F0A2 (0x05061084F0A2 (Mar 13 10:57:15.415: As1 LCP: PFC (0x0702 (Mar 13 10:57:15.415: As1 LCP: ACFC (0x0802 Mar 13 10:57:15.543: As1 LCP: I CONFACK [REQsent] id 2 len 25 (Mar 13 10:57:15.543: As1 LCP: ACCM 0x000A0000 (0x0206000A0000 (Mar 13 10:57:15.543: As1 LCP: AuthProto CHAP (0x0305C22305 (Mar 13 10:57:15.543: As1 LCP: MagicNumber 0x1084F0A2 (0x05061084F0A2 (Mar 13 10:57:15.543: As1 LCP: PFC (0x0702 (Mar 13 10:57:15.547: As1 LCP: ACFC (0x0802 Mar 13 10:57:16.919: As1 LCP: I CONFREQ [ACKrcvd] id 4 len 23 (Mar 13 10:57:16.919: As1 LCP: ACCM 0x000A0000 (0x0206000A0000 (Mar 13 10:57:16.919: As1 LCP: MagicNumber 0x001327B0 (0x0506001327B0 (Mar 13 10:57:16.919: As1 LCP: PFC (0x0702 (Mar 13 10:57:16.919: As1 LCP: ACFC (0x0802 (Mar 13 10:57:16.919: As1 LCP: Callback 6 (0x0D0306 Mar 13 10:57:16.919: As1 LCP: O CONFREJ [ACKrcvd] id 4 len 7 (Mar 13 10:57:16.919: As1 LCP: Callback 6 (0x0D0306 Mar 13 10:57:17.047: As1 LCP: I CONFREQ [ACKrcvd] id 5 len 20 (Mar 13 10:57:17.047: As1 LCP: ACCM 0x000A0000 (0x0206000A0000 (Mar 13 10:57:17.047: As1 LCP: MagicNumber 0x001327B0 (0x0506001327B0 (Mar 13 10:57:17.047: As1 LCP: PFC (0x0702 (Mar 13 10:57:17.047: As1 LCP: ACFC (0x0802 Mar 13 10:57:17.047: As1 LCP: O CONFACK [ACKrcvd] id 5 len 20 (Mar 13 10:57:17.047: As1 LCP: ACCM 0x000A0000 (0x0206000A0000 (Mar 13 10:57:17.047: As1 LCP: MagicNumber 0x001327B0 (0x0506001327B0 (Mar 13 10:57:17.047: As1 LCP: PFC (0x0702 (Mar 13 10:57:17.047: As1 LCP: ACFC (0x0802 Mar 13 10:57:17.047: As1 LCP: State is Open Mar 13 10:57:17.047: As1 PPP: Phase is AUTHENTICATING, by this end "Mar 13 10:57:17.047: As1 CHAP: O CHALLENGE id 1 len 28 from "Montecito "Mar 13 10:57:17.191: As1 CHAP: I RESPONSE id 1 len 30 from "Goleta Mar 13 10:57:17.191: As1 CHAP: O SUCCESS id 1 len 4 Mar 13 10:57:17.191: As1 PPP: Phase is UP Mar 13 10:57:17.191: As1 IPCP: O CONFREQ [Closed] id 1 len 10 (Mar 13 10:57:17.191: As1 IPCP: Address 172.22.66.23 (0x0306AC164217 Mar 13 10:57:17.303: As1 IPCP: I CONFREQ [REQsent] id 1 len 40 Mar 13 10:57:17.303: As1 IPCP: CompressType VJ 15 slots CompressSlotID (0x0206002D0F01) (Mar 13 10:57:17.303: As1 IPCP: Address 0.0.0.0 (0x030600000000 (Mar 13 10:57:17.303: As1 IPCP: PrimaryDNS 0.0.0.0 (0x810600000000 (Mar 13 10:57:17.303: As1 IPCP: PrimaryWINS 0.0.0.0 (0x820600000000 (Mar 13 10:57:17.303: As1 IPCP: SecondaryDNS 0.0.0.0 (0x830600000000 (Mar 13 10:57:17.303: As1 IPCP: SecondaryWINS 0.0.0.0 (0x840600000000 Mar 13 10:57:17.303: As1 IPCP: O CONFREJ [REQsent] id 1 len 22 Mar 13 10:57:17.303: As1 IPCP: CompressType VJ 15 slots CompressSlotID (0x0206002D0F01) (Mar 13 10:57:17.303: As1 IPCP: PrimaryWINS 0.0.0.0 (0x820600000000 (Mar 13 10:57:17.303: As1 IPCP: SecondaryWINS 0.0.0.0 (0x840600000000 Mar 13 10:57:17.319: As1 CCP: I CONFREQ [Not negotiated] id 1 len 15 (Mar 13 10:57:17.319: As1 CCP: MS-PPC supported bits 0x00000001 (0x120600000001 (Mar 13 10:57:17.319: As1 CCP: Stacker history 1 check mode EXTENDED (0x1105000104 Mar 13 10:57:17.319: As1 LCP: O PROTREJ [Open] id 3 len 21 protocol CCP (Mar 13 10:57:17.319: As1 LCP: (0x80FD0101000F12060000000111050001 (Mar 13 10:57:17.319: As1 LCP: (0x04 Mar 13 10:57:17.319: As1 IPCP: I CONFACK [REQsent] id 1 len 10 (Mar 13 10:57:17.319: As1 IPCP: Address 172.22.66.23 (0x0306AC164217 ,Mar 13 10:57:18.191: %LINEPROTO-5-UPDOWN: Line protocol on Interface Async1

changed state to up Mar 13 10:57:19.191: As1 IPCP: TIMEout: State ACKrcvd Mar 13 10:57:19.191: As1 IPCP: O CONFREQ [ACKrcvd] id 2 len 10 (Mar 13 10:57:19.191: As1 IPCP: Address 172.22.66.23 (0x0306AC164217 Mar 13 10:57:19.315: As1 IPCP: I CONFACK [REQsent] id 2 len 10 (Mar 13 10:57:19.315: As1 IPCP: Address 172.22.66.23 (0x0306AC164217 Mar 13 10:57:20.307: As1 IPCP: I CONFREQ [ACKrcvd] id 2 len 34 (Mar 13 10:57:20.307: As1 IPCP: Address 0.0.0.0 (0x030600000000 (Mar 13 10:57:20.307: As1 IPCP: PrimaryDNS 0.0.0.0 (0x810600000000 (Mar 13 10:57:20.307: As1 IPCP: PrimaryWINS 0.0.0.0 (0x820600000000 (Mar 13 10:57:20.307: As1 IPCP: SecondaryDNS 0.0.0.0 (0x830600000000 (Mar 13 10:57:20.307: As1 IPCP: SecondaryWINS 0.0.0.0 (0x840600000000 Mar 13 10:57:20.307: As1 IPCP: O CONFREJ [ACKrcvd] id 2 len 16 (Mar 13 10:57:20.307: As1 IPCP: PrimaryWINS 0.0.0.0 (0x820600000000 (Mar 13 10:57:20.307: As1 IPCP: SecondaryWINS 0.0.0.0 (0x840600000000 Mar 13 10:57:20.419: As1 IPCP: I CONFREQ [ACKrcvd] id 3 len 22 (Mar 13 10:57:20.419: As1 IPCP: Address 0.0.0.0 (0x030600000000 (Mar 13 10:57:20.419: As1 IPCP: PrimaryDNS 0.0.0.0 (0x810600000000 (Mar 13 10:57:20.419: As1 IPCP: SecondaryDNS 0.0.0.0 (0x830600000000 Mar 13 10:57:20.419: As1 IPCP: O CONFNAK [ACKrcvd] id 3 len 22 (Mar 13 10:57:20.419: As1 IPCP: Address 10.1.1.1 (0x03060A010101 (Mar 13 10:57:20.419: As1 IPCP: PrimaryDNS 171.68.10.70 (0x8106AB440A46 (Mar 13 10:57:20.419: As1 IPCP: SecondaryDNS 171.68.10.140 (0x8306AB440A8C Mar 13 10:57:20.543: As1 IPCP: I CONFREQ [ACKrcvd] id 4 len 22 (Mar 13 10:57:20.543: As1 IPCP: Address 10.1.1.1 (0x03060A010101 (Mar 13 10:57:20.547: As1 IPCP: PrimaryDNS 171.68.10.70 (0x8106AB440A46 (Mar 13 10:57:20.547: As1 IPCP: SecondaryDNS 171.68.10.140 (0x8306AB440A8C Mar 13 10:57:20.547: As1 IPCP: O CONFACK [ACKrcvd] id 4 len 22 (Mar 13 10:57:20.547: As1 IPCP: Address 10.1.1.1 (0x03060A010101 (Mar 13 10:57:20.547: As1 IPCP: PrimaryDNS 171.68.10.70 (0x8106AB440A46 (Mar 13 10:57:20.547: As1 IPCP: SecondaryDNS 171.68.10.140 (0x8306AB440A8C Mar 13 10:57:20.547: As1 IPCP: State is Open Mar 13 10:57:20.551: As1 IPCP: Install route to 10.1.1.1

ملاحظة: قد تظهر تصحيح الأخطاء بتنسيق مختلف. يوضح هذا المثال تنسيق إخراج تصحيح أخطاء PPP الأحدث الذي تم تعديله في الإصدار 11.2(8) من IOS. انظر الفصل 16 على سبيل المثال، تصحيح أخطاء PPP باستخدام الإصدارات الأقدم من IOS.

<span id="page-28-0"></span>تفاصيل تفاوض LCP PPP

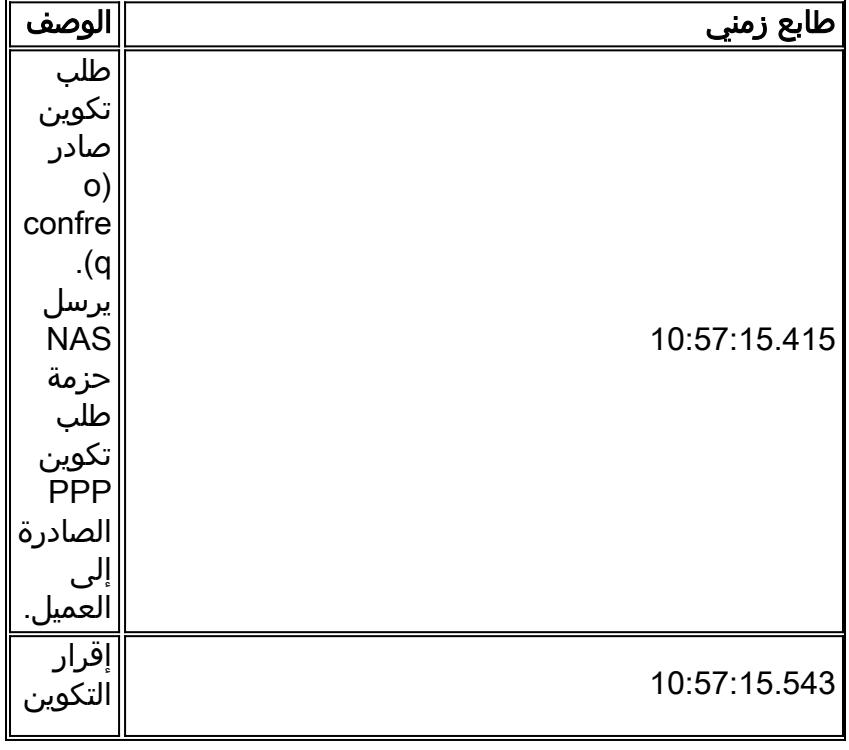

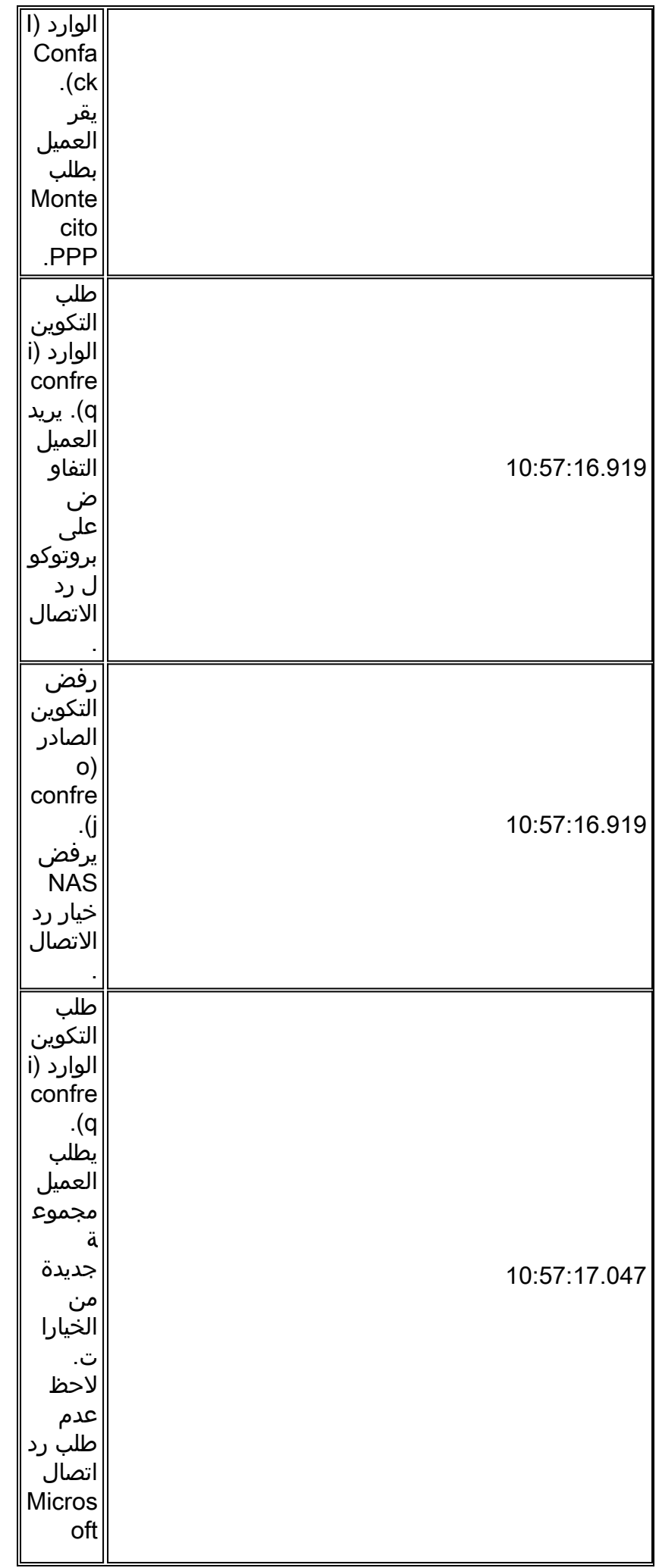

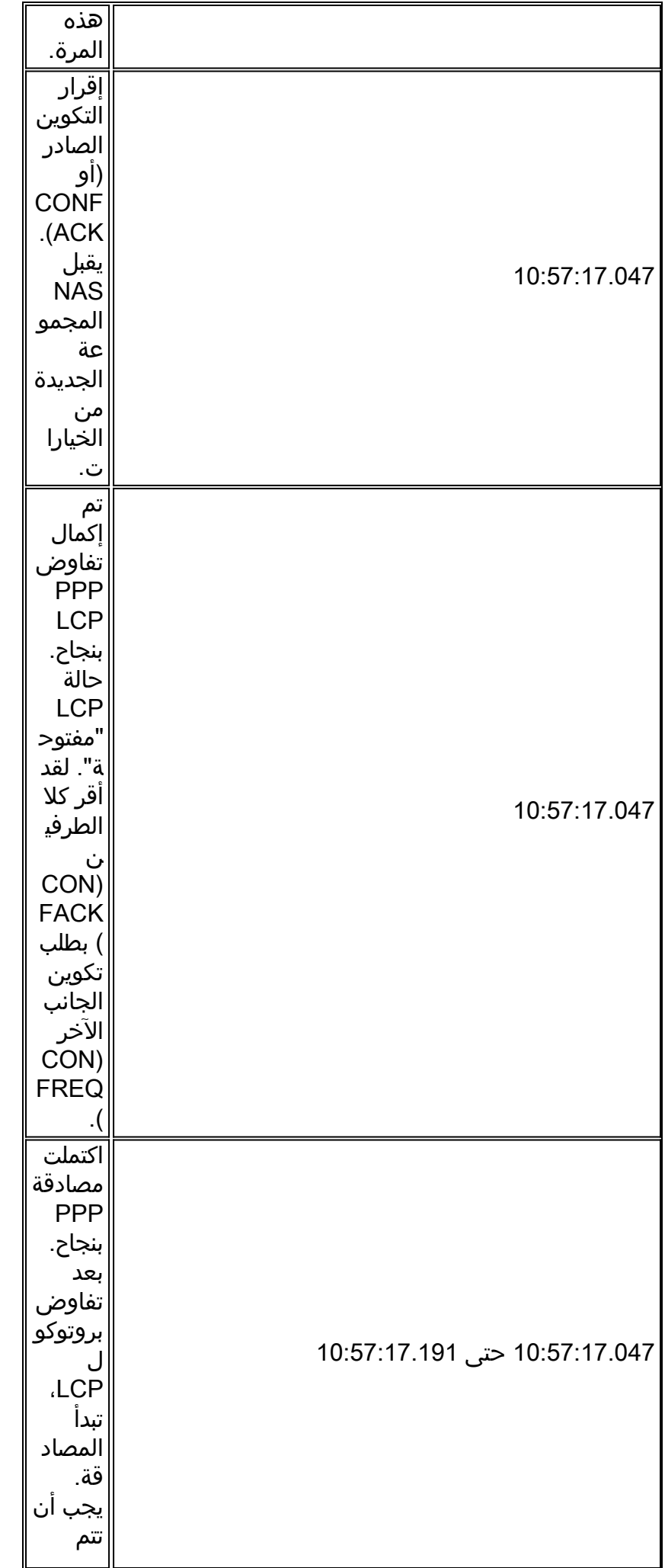

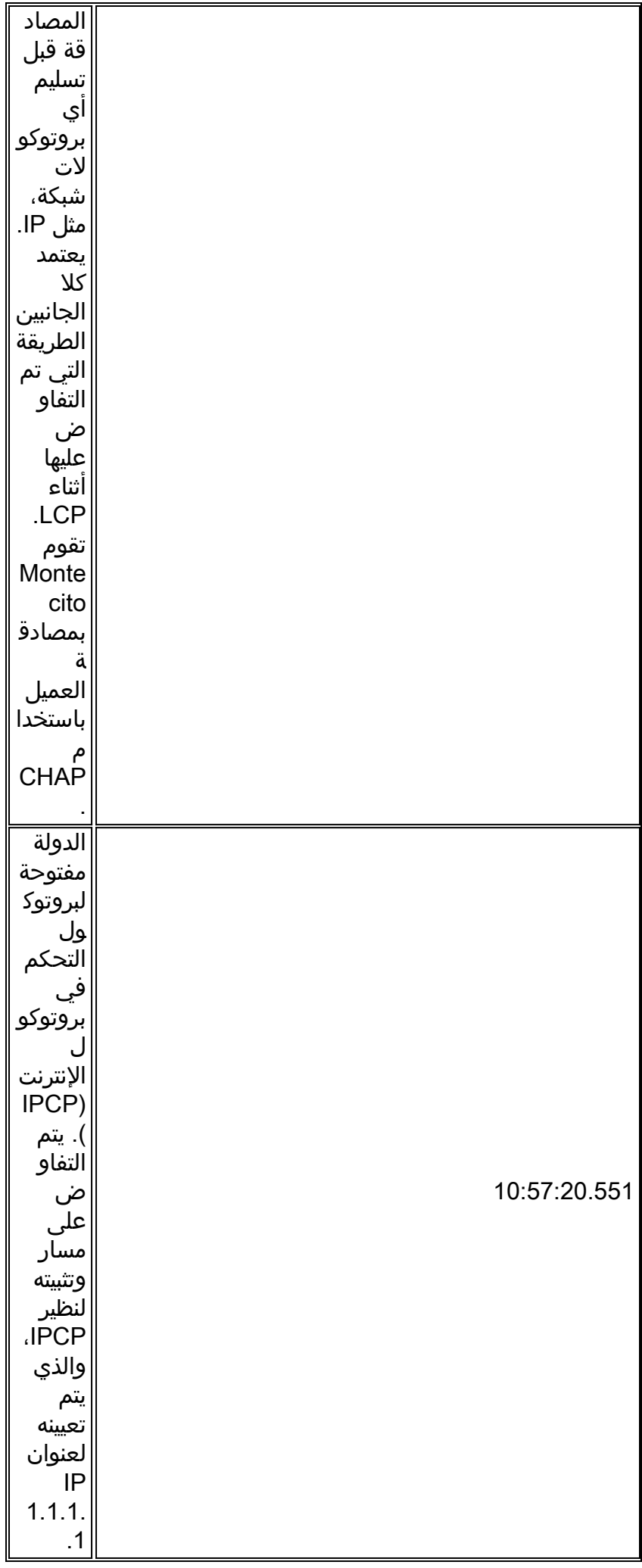

## <span id="page-32-0"></span>بروتوكول التحكم في الارتباط

عادة ما تتم مواجهة نوعين من المشاكل أثناء تفاوض LCP.

يحدث الأول عندما يقوم أحد النظراء بعمل طلبات تكوين لا يمكن للنظير الآخر أو لا يمكنه التعرف عليها. بينما يكون هذا تكرار متكرر، إلا أنه يمكن أن يكون مشكلة إذا أصر الطالب على المعلمة. والمثال النموذجي هو عند التفاوض على AUTHTYPE) المعروف أيضا باسم "AuthProto(". على سبيل المثال، تم تكوين العديد من خوادم الوصول لقبول CHAP فقط للمصادقة. إذا تم تكوين المتصل لإجراء مصادقة PAP فقط، سيتم تبادل CONFREQs و CONFNAKs حتى يقوم أحد النظراء أو الآخر بإسقاط الاتصال.

```
BR0:1 LCP: I CONFREQ [ACKrcvd] id 66 len 14
            (BR0:1 LCP: AuthProto PAP (0x0304C023
(BR0:1 LCP: MagicNumber 0xBC6B9F91 (0x0506BC6B9F91
         BR0:1 LCP: O CONFNAK [ACKrcvd] id 66 len 9
         (BR0:1 LCP: AuthProto CHAP (0x0305C22305
         BR0:1 LCP: I CONFREQ [ACKrcvd] id 67 len 14
            (BR0:1 LCP: AuthProto PAP (0x0304C023
(BR0:1 LCP: MagicNumber 0xBC6B9F91 (0x0506BC6B9F91
         BR0:1 LCP: O CONFNAK [ACKrcvd] id 67 len 9
         (BR0:1 LCP: AuthProto CHAP (0x0305C22305
         BR0:1 LCP: I CONFREQ [ACKrcvd] id 68 len 14
            (BR0:1 LCP: AuthProto PAP (0x0304C023
(BR0:1 LCP: MagicNumber 0xBC6B9F91 (0x0506BC6B9F91
          BR0:1 LCP: O CONFNAK [ACKrcvd] id 68 len 9
         (BR0:1 LCP: AuthProto CHAP (0x0305C22305
                                                ...
                                                ...
```
النوع الثاني من المشكلة في LCP هو عندما يظهر فقط CONFREQs الصادر على واحد أو كلا الأقران كما هو ص<br>موضح في المثال أدناه. وعادة ما يكون ذلك نتيجة ما يشار إليه *بعدم تطابق السرعة* في الطبقة الدنيا. يمكن أن يحدث هذا الشرط في ISDN أو DDR ISDN.

Jun 10 19:57:59.768: As5 PPP: Phase is ESTABLISHING, Active Open Jun 10 19:57:59.768: As5 LCP: O CONFREQ [Closed] id 64 len 25 (Jun 10 19:57:59.768: As5 LCP: ACCM 0x000A0000 (0x0206000A0000 (Jun 10 19:57:59.768: As5 LCP: AuthProto CHAP (0x0305C22305 (Jun 10 19:57:59.768: As5 LCP: MagicNumber 0x5779D9D2 (0x05065779D9D2 (Jun 10 19:57:59.768: As5 LCP: PFC (0x0702 (Jun 10 19:57:59.768: As5 LCP: ACFC (0x0802 Jun 10 19:58:01.768: As5 LCP: TIMEout: State REQsent Jun 10 19:58:01.768: As5 LCP: O CONFREQ [REQsent] id 65 len 25 (Jun 10 19:58:01.768: As5 LCP: ACCM 0x000A0000 (0x0206000A0000 (Jun 10 19:58:01.768: As5 LCP: AuthProto CHAP (0x0305C22305 (Jun 10 19:58:01.768: As5 LCP: MagicNumber 0x5779D9D2 (0x05065779D9D2 (Jun 10 19:58:01.768: As5 LCP: PFC (0x0702 .(Jun 10 19:58:01.768: As5 LCP: ACFC (0x0802 Jun 10 19:58:03.768: As5 LCP: TIMEout: State REQsent Jun 10 19:58:03.768: As5 LCP: O CONFREQ [REQsent] id 66 len 25 (Jun 10 19:58:03.768: As5 LCP: ACCM 0x000A0000 (0x0206000A0000 (Jun 10 19:58:03.768: As5 LCP: AuthProto CHAP (0x0305C22305 (Jun 10 19:58:03.768: As5 LCP: MagicNumber 0x5779D9D2 (0x05065779D9D2 (Jun 10 19:58:03.768: As5 LCP: PFC (0x0702 (Jun 10 19:58:03.768: As5 LCP: ACF.C (0x0802 Jun 10 19:58:05.768: As5 LCP: TIMEout: State REQsent Jun 10 19:58:05.768: As5 LCP: O CONFREQ [REQsent] id 67 len 25 *This repeats every two seconds until:* Jun 10 19:58:19.768: As5 LCP: O CONFREQ [REQsent] id *---!* 74 len 25 Jun 10 19:58:19.768: As5 LCP: ACCM 0x000A0000 (0x0206000A0000) Jun 10 19:58:19.768: As5 LCP: AuthProto CHAP (0x0305C22305) Jun 10 19:58:19.768: As5 LCP: MagicNumber 0x5779D9D2 (0x05065779D9D2) Jun 10 19:58:19.768: As5 LCP: PFC (0x0702) Jun 10 19:58:19.768: As5 LCP: ACFC (0x0802) Jun 10 19:58:21.768: As5 LCP: TIMEout: State REQsent Jun 10 19:58:21.768: TTY5: Async Int reset: Dropping DTR

إذا كان الاتصال غير متزامن، فإن السبب المحتمل هو عدم تطابق السرعة بين الموجه والمودم الخاص به. وعادة ما يكون ذلك نتيجة لفشله في تأمين سرعة DTE للمودم على سرعة خط tty التي تم تكوينها. يمكن العثور على المشكلة على أي من النظامين أو كليهما، لذلك تحقق من كليهما. ارجع إلى <u>[يتعذر على المودم إرسال البيانات أو تلقيها](#page-5-0)</u> في وقت سابق من هذا الفصل.

إذا ظهرت الأعراض عند تجاوز الاتصال ISDN، فمن المحتمل أن تكون المشكلة أن أحد النظراء يتصل عند 56 كيلوبايت بينما يتصل الآخر عند 64 كيلوبايت. وفي حين ان هذه الحالة نادرة، فهي تحدث. يمكن ان تكون المشكلة احد النظراء أو كليهما، أو ربما شركة الهاتف. أستخدم 931q isdn debug وفحص رسائل الإعداد على كل نظير. يجب أن تتطابق "القدرة على الحامل" التي يتم إرسالها من نظير مع "القدرة على الحامل" التي تم رؤيتها في رسالة "الإعداد" التي تم تلقيها على النظير الآخر. كعلاج ممكن، قم بتكوين سرعة الطلب، وهي 56 ألف أو 64 ألف لفة في الدقيقة، إما في خريطة المتصل على مستوى الواجهة أو في سرعة الأمر المتصل isdn التي يتم تكوينها ضمن فئة الخريطة.

Mar 20 21:07:45.033: ISDN BR0: TX -> SETUP pd = 8 callref = 0x2C\* Mar 20 21:07:45.037: Bearer Capability i = 0x8890\* Mar 20 21:07:45.041: Channel ID i =  $0x83*$ Mar 20 21:07:45.041: Keypad Facility i = 0x35353533373539\* هذا وضع قد يبرر مكالمة إلى ال TAC cisco. اجمع المخرجات التالية من كلا النظيرين قبل إستدعاء TAC:

- show running-config  $\cdot$ 
	- show version •
	- debug isdn q931 •
	- حادث debug isdn ●
- DEBUG PPP تفاوض●

#### <span id="page-33-0"></span>المصادقة

المصادقة الفاشلة هي السبب الوحيد الأكثر شيوعا لفشل PPP. يؤدي تكوين أسماء المستخدمين وكلمات المرور بشكل غير صحيح أو غير متطابقين إلى إنشاء رسائل خطأ في إخراج تصحيح الأخطاء.

يوضح المثال التالي أن اسم المستخدم Goleta ليس لديه إذن للاتصال ب NAS، والذي لا يحتوي على اسم مستخدم محلي تم تكوينه لهذا المستخدم. لإصلاح المشكلة، أستخدم الأمر password name username لإضافة اسم المستخدم "Goleta "إلى قاعدة بيانات AAA المحلية من NAS:

Mar 13 11:01:42.399: As2 LCP: State is Open Mar 13 11:01:42.399: As2 PPP: Phase is AUTHENTICATING, by this end "Mar 13 11:01:42.399: As2 CHAP: O CHALLENGE id 1 len 28 from "Montecito "Mar 13 11:01:42.539: As2 CHAP: I RESPONSE id 1 len 30 from "Goleta Mar 13 11:01:42.539: As2 CHAP: Unable to validate Response. Username Goleta not found "Mar 13 11:01:42.539: As2 CHAP: O FAILURE id 1 len 26 msg is "Authentication failure Mar 13 11:01:42.539: As2 PPP: Phase is TERMINATING

يوضح المثال التالي أن اسم المستخدم "Goleta "تم تكوينه على NAS. ومع ذلك، فشلت مقارنة كلمة المرور. لحل هذه المشكلة، أستخدم الأمر username *name* password لتحديد كلمة مرور تسجيل الدخول الصحيحة ل Goleta:

Mar 13 11:04:06.843: As3 LCP: State is Open Mar 13 11:04:06.843: As3 PPP: Phase is AUTHENTICATING, by this end "Mar 13 11:04:06.843: As3 CHAP: O CHALLENGE id 1 len 28 from "Montecito "Mar 13 11:04:06.987: As3 CHAP: I RESPONSE id 1 len 30 from "Goleta "Mar 13 11:04:06.987: As3 CHAP: O FAILURE id 1 len 25 msg is "MD/DES compare failed Mar 13 11:04:06.987: As3 PPP: Phase is TERMINATING للحصول على مزيد من المعلومات حول مصادقة PAP ارجع إلى [تكوين بروتوكول مصادقة كلمة مرور PAP \(PPP\(](http://www.cisco.com/warp/customer/471/config-pap.html)

[واستكشاف أخطاء هذا البروتوكول وإصلاحها](http://www.cisco.com/warp/customer/471/config-pap.html).

# <span id="page-34-0"></span>بروتوكول التحكم في الشبكة

بعد أن يقوم النظراء بإجراء المصادقة المطلوبة بنجاح، ينتقل التفاوض إلى مرحلة NCP. إذا تم تكوين كلا النظيرين بشكل صحيح، فقد يبدو تفاوض NCP كالمثال التالي الذي يظهر جهاز كمبيوتر عميل يتصل ب NAS ويتفاوض معه:

solvang# **show debug** :Generic IP IP peer address activity debugging is on :PPP PPP protocol negotiation debugging is on Mar 1 21:35:04.186: As4 PPP: Phase is UP\* Mar 1 21:35:04.190: As4 IPCP: O CONFREQ [Not negotiated] id 1 len 10\* (Mar 1 21:35:04.194: As4 IPCP: Address 10.1.2.1 (0x03060A010201\* Mar 1 21:35:04.282: As4 IPCP: I CONFREQ [REQsent] id 1 len 28\* Mar 1 21:35:04.282: As4 IPCP: CompressType VJ 15 slots CompressSlotID\* (0x0206002D0F01) (Mar 1 21:35:04.286: As4 IPCP: Address 0.0.0.0 (0x03060000000000\* (Mar 1 21:35:04.290: As4 IPCP: PrimaryDNS 0.0.0.0 (0x810600000000\* (Mar 1 21:35:04.298: As4 IPCP: SecondaryDNS 0.0.0.0 (0x830600000000\* Mar 1 21:35:04.306: As4 IPCP: O CONFREJ [REOsent] id 1 len  $10*$ Mar 1 21:35:04.310: As4 IPCP: CompressType VJ 15 slots CompressSlotID\* (0x0206002D0F01) Mar 1 21:35:04.314: As4 CCP: I CONFREQ [Not negotiated] id 1 len 15\* (Mar 1 21:35:04.318: As4 CCP: MS-PPC supported bits 0x00000001 (0x120600000001\* (Mar 1 21:35:04.318: As4 CCP: Stacker history 1 check mode EXTENDED (0x1105000104\* Mar 1 21:35:04.322: As4 LCP: O PROTREJ [Open] id 3 len 21 protocol CCP\* (Mar 1 21:35:04.326: As4 LCP: (0x80FD0101000F12060000000111050001\* (Mar 1 21:35:04.330: As4 LCP: (0x04\* Mar 1 21:35:04.334: As4 IPCP: I CONFACK [REQsent] id 1 len 10\* (Mar 1 21:35:04.338: As4 IPCP: Address 10.1.2.1 (0x03060A010201\* ,Mar 1 21:35:05.186: %LINEPROTO-5-UPDOWN: Line protocol on Interface Async4\* changed state to up Mar 1 21:35:07.274: As4 IPCP: I CONFREQ [ACKrcvd] id 2 len 22\* (Mar 1 21:35:07.278: As4 IPCP: Address 0.0.0.0 (0x0306000000000\* (Mar 1 21:35:07.282: As4 IPCP: PrimaryDNS 0.0.0.0 (0x8106000000000\* (Mar 1 21:35:07.286: As4 IPCP: SecondaryDNS 0.0.0.0 (0x830600000000\* Mar 1 21:35:07.294: As4 IPCP: O CONFNAK [ACKrcvd] id 2 len 22\* (Mar 1 21:35:07.298: As4 IPCP: Address 10.1.2.2 (0x03060A010202\* (Mar 1 21:35:07.302: As4 IPCP: PrimaryDNS 10.2.2.3 (0x81060A020203\* (Mar 1 21:35:07.310: As4 IPCP: SecondaryDNS 10.2.3.1 (0x83060A020301\* Mar 1 21:35:07.426: As4 IPCP: I CONFREQ [ACKrcvd] id 3 len 22\* (Mar 1 21:35:07.430: As4 IPCP: Address 10.1.2.2 (0x03060A010202\* (Mar 1 21:35:07.434: As4 IPCP: PrimaryDNS 10.2.2.3 (0x81060A020203\* (Mar 1 21:35:07.442: As4 IPCP: SecondaryDNS 10.2.3.1 (0x83060A020301\* Mar 1 21:35:07.446: ip\_get\_pool: As4: validate address = 10.1.2.2\* Mar 1 21:35:07.450: ip\_get\_pool: As4: using pool default\* Mar 1 21:35:07.450: ip\_get\_pool: As4: returning address = 10.1.2.2\* Mar  $1$   $21:35:07.454$ :  $set\_ip\_peer\_addr$ : As4: address =  $10.1.2.2$  (3) is redundant\* Mar 1 21:35:07.458: As4 IPCP: O CONFACK [ACKrcvd] id 3 len 22\* (Mar 1 21:35:07.462: As4 IPCP: Address 10.1.2.2 (0x03060A010202\* (Mar 1 21:35:07.466: As4 IPCP: PrimaryDNS 10.2.2.3 (0x81060A020203\* (Mar 1 21:35:07.474: As4 IPCP: SecondaryDNS 10.2.3.1 (0x83060A020301\* Mar 1 21:35:07.478: As4 IPCP: State is Open\* Mar 1 21:35:07.490: As4 IPCP: Install route to 10.1.2.2\*

تفاصيل تفاوض NCP PPP

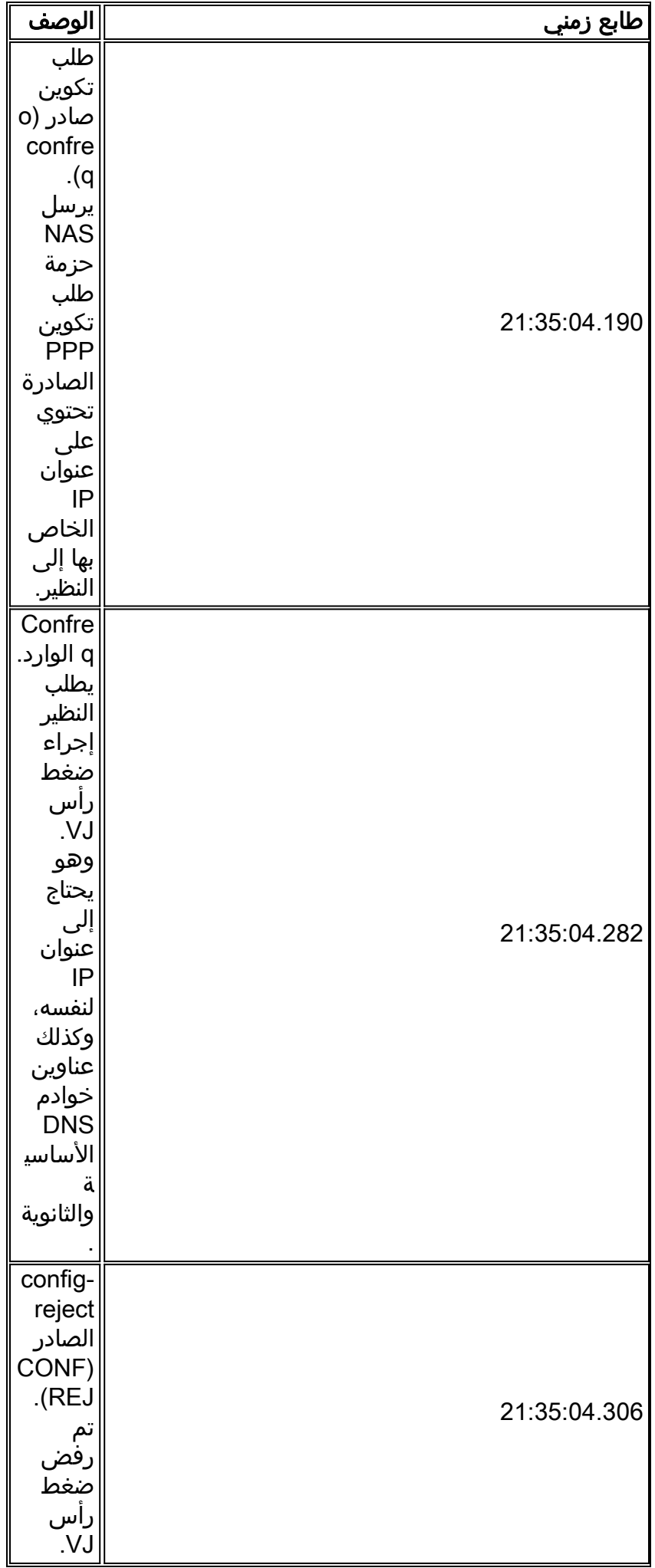

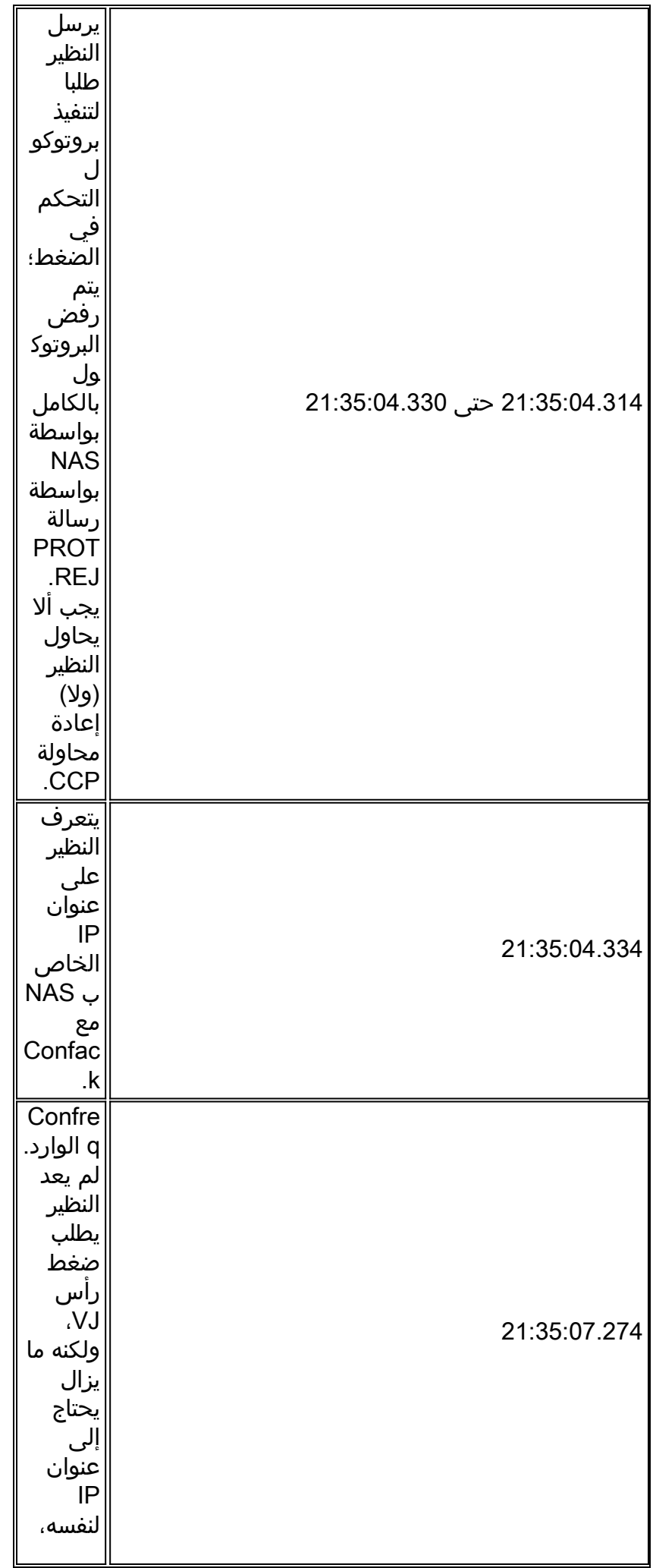

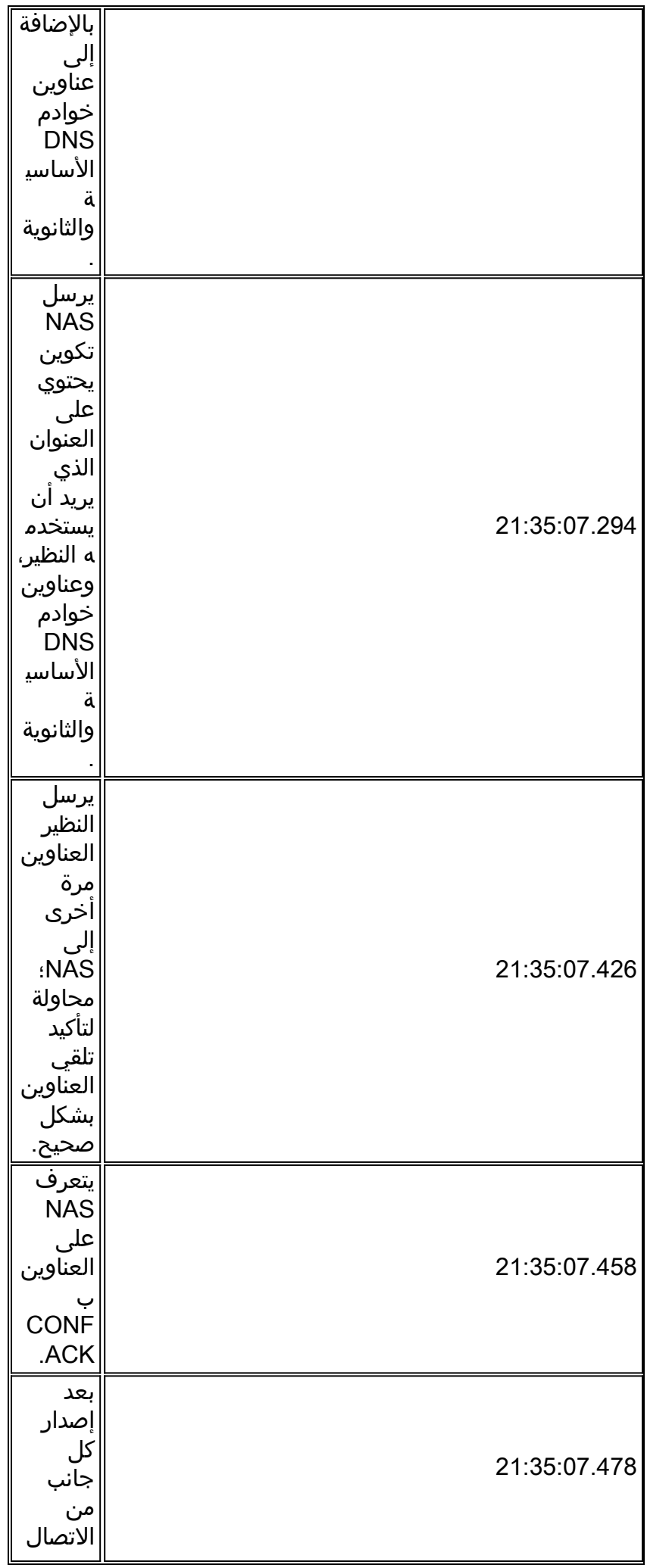

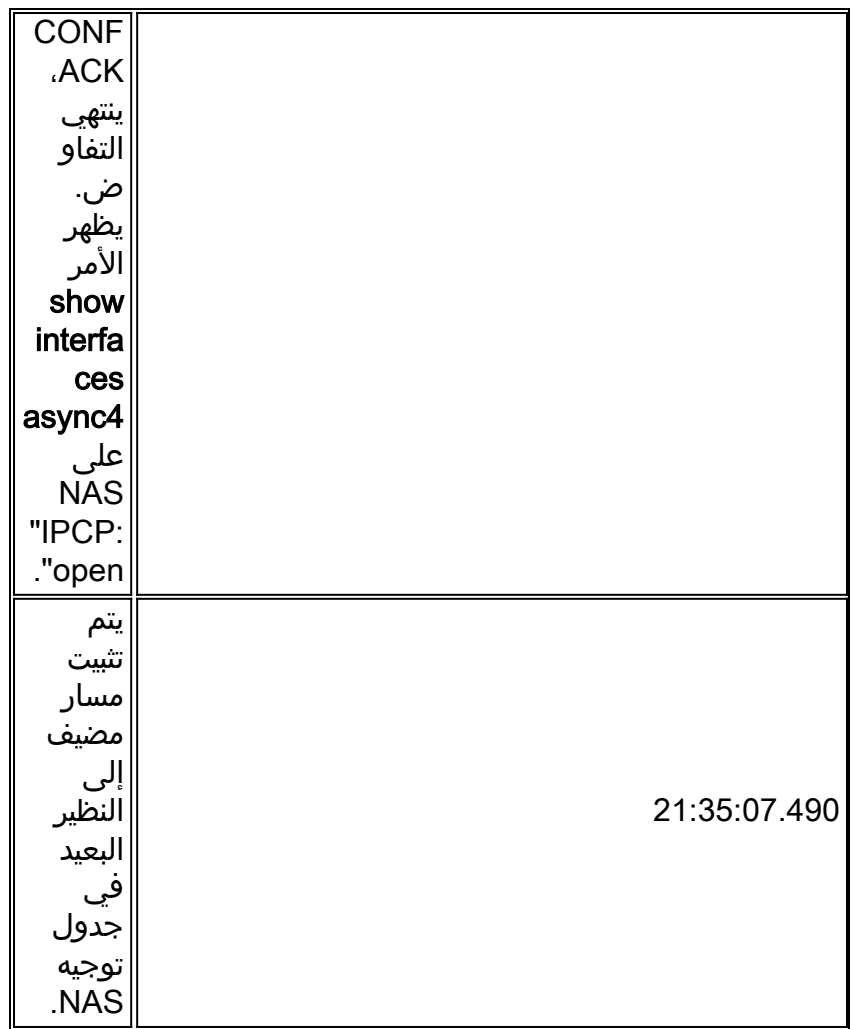

من الممكن أن يقوم النظراء بالتفاوض في نفس الوقت على أكثر من بروتوكول من الطبقة 3. فعلى سبيل المثال، ليس من غير الشائع أن نرى التفاوض بشأن IP و IPX. ومن الممكن أيضا أن يجري أحد البروتوكولات التفاوض بنجاح بينما يفشل الآخر في ذلك.

# أستكشاف أخطاء NCP وإصلاحها

يمكن عادة تتبع أي مشاكل تحدث أثناء تفاوض NCP إلى تكوينات النظراء المتفاوضين. إذا فشل تفاوض PPP أثناء مرحلة NCP، فارجع إلى الخطوات التالية:

- 1. التحقق من تكوين بروتوكول الواجهةاختبر إخراج امر EXEC ذي الامتيازات show running-config. تحقق من تكوين الواجهة لدعم البروتوكول الذي ترغب في تشغيله عبر الاتصال.
	- 2. التحقق من عنوان الواجهةتأكد من أن الواجهة المعنية تحتوي على عنوان تم تكوينه. إذا كنت تستخدم ip unnumber [*interface-name]* أو ipx ppp-client loopback [number ]، فتأكد من تكوين الواجهة المشار إليها باستخدام عنوان.
- التحقق من توفر عنوان العميلإذا كان من المفترض أن يقوم NAS بإصدار عنوان IP للمتصل، فتأكد من توفر .3هذا العنوان. يمكن الحصول على عنوان IP الذي سيتم تسليمه إلى المتصل من خلال أحد الأساليب التالية:قم بالتكوين محليا على الواجهة. تحقق من تكوين الواجهة للأمر peer default ip address a.b.c.d. في الممارسة العملية، يجب إستخدام هذه الطريقة فقط على الواجهات التي تقبل الاتصالات من متصل واحد، مثل الواجهة غير المتزامنة (وليس المجموعة غير المتزامنة).تجمع العناوين الذي تم تكوينه محليا على NAS. يجب أن تحتوي الواجهة على الأمر peer default ip address pool [*pool-name].* وبالإضافة إلى ذلك، يجب تحديد .[ip local pool [*pool-name*] [first-address] [last-address] التجمع على مستوى النظام باستخدام الأمر يجب أن يكون نطاق العناوين المحدد في التجمع كبيرا بما يكفي لاستيعاب عدد المتصلين المتصلين المتصلين في نفس الوقت كما هو ممكن ل NAS.خادم DHCP. يجب تكوين واجهة NAS باستخدام الأمر peer default

ip address dhcp. علاوة على ذلك، يجب تكوين NAS للإشارة إلى خادم DHCP باستخدام أمر التكوين العام ip dhcp-server [*address*].AAA. إذا كنت تستخدم TACACS+ أو RADIUS للتخويل، يمكن تكوين خادم AAA لتسليم عنوان IP محدد إلى متصل محدد في كل مرة يتصل فيها المتصل. انظر الفصل 16 للحصول على المزيد من المعلومات.

التحقق من تكوين عنوان الخادملإرجاع العناوين التي تم تكوينها لخوادم اسم المجال أو خوادم NT Windows .4 إستجابة لطلبات بروتوكول نظام تمهيد تشغيل الكمبيوتر (BOOTP(، تأكد من تكوين الأوامر على المستوى العام تكوين بينما يمكن تكوين يمكن بينما يمكن بينما يمكن بينما بينما يمكن بينما المعنى بينما بينما يمكن بن ي الأمر async-bootp subnet-mask [*mask]* على وحدة التخزين المتصلة بالشبكة (NAS)، *لن* يتم التفاوض حول قناع الشبكة الفرعية بين وحدة التخزين المتصلة بالشبكة (NAS (وكمبيوتر عميل طلب اتصال PPP. نظرا لطبيعة إتصالات من نقطة إلى نقطة، يستخدم العميل تلقائيا عنوان IP الخاص ب NAS) الذي تم التعرف عليه أثناء تفاوض IPCP (كبوابة افتراضية. لا يلزم قناع الشبكة الفرعية في بيئة الاتصال من نقطة إلى نقطة هذه. ال pc يعرف أن إن لا يطابق الغاية عنوان محلي، الربط سوفت كنت أرسلت إلى التقصير مدخل (NAS (أي يكون دائما بلغت عن طريق ال PPP خطوة.

# <span id="page-39-0"></span>قبل إستدعاء فريق TAC الخاص بأنظمة Cisco

قبل الاتصال بمركز المساعدة التقنية لأنظمة TAC (Cisco(، تأكد من أنك قرأت هذا الفصل وأكملت الإجراءات المقترحة لمشكلة نظامك.

بالإضافة إلى ذلك، قم بما يلي وتوثيق النتائج حتى نتمكن من مساعدتك بشكل أفضل:

لجميع المشاكل، قم بتجميع إخراج show version وshow version. تأكد من أن الأمر service timestamp debug datetime msec موجود في التكوين.

بالنسبة لمشاكل DDR، اجمع ما يلي:

- إظهار خريطة المتصل
- طالب تصحيح الأخطاء
- DEBUG PPP تفاوض●
- تصحيح أخطاء مصادقة PPP

إذا كان ISDN مشاركا، فقم بتجميع:

- وضع show isdn ●
- debug isdn q931 •
- حادث debug isdn ●

إذا كانت أجهزة المودم معنية، فقم بتجميع:

- إظهار البنود
- إظهار السطر [x[
- **إظهار المودم** (إذا كانت اجهزة المودم المدمجة مشتركة)
- version modem show) إذا كانت أجهزة المودم المدمجة مشتركة)
	- مودم تصحيح الأخطاء
- تصحيح أخطاء مودم CSM) إذا كانت أجهزة المودم المدمجة مشتركة)
	- دردشة تصحيح الأخطاء (إذا كان سيناريو DDR(

إذا كانت s1T أو PRIs معنية، قم بتجميع:

show controller t1 •

# <span id="page-40-0"></span>معلومات ذات صلة

- [صفحة أستكشاف أخطاء 1E1/T وإصلاحها](http://www.cisco.com/en/US/tech/tk713/tk628/tsd_technology_support_protocol_home.html?referring_site=bodynav)
	- [دليل حلول طلب IOS من Cisco](http://www.cisco.com/en/US/docs/ios/12_0/dial/configuration/guide/dial_c.html?referring_site=bodynav)
	- [مراقبة الواجهة 1E1/T وصيانتها](http://www.cisco.com/en/US/docs/ios/11_3/configfun/configuration/guide/fcgenint.html#xtocid2384815?referring_site=bodynav)
	- [أستكشاف أخطاء تفاوض PPP وإصلاحها](http://www.cisco.com/en/US/docs/ios/solutions_docs/vpdn/l2ftask1.html#xtocid2760420?referring_site=bodynav)
- [أجهزة المودم لاستكشاف الأخطاء وإصلاحها](http://www.cisco.com/en/US/products/hw/iad/ps497/products_configuration_guide_chapter09186a008007cf30.html#3771?referring_site=bodynav)
	- [أوامر تصحيح أخطاء المودم](http://www.cisco.com/en/US/docs/ios/12_0/debug/command/reference/dmodem.html?referring_site=bodynav)
	- [أستكشاف أخطاء ISDN وإصلاحها](http://www.cisco.com/en/US/docs/internetworking/troubleshooting/guide/tr1917.html?referring_site=bodynav)
	- [أستكشاف أخطاء PRI 1T وإصلاحها](http://www.cisco.com/en/US/tech/tk713/tk628/technologies_tech_note09186a00801509d7.shtml?referring_site=bodynav)
- [الدعم التقني والمستندات Systems Cisco](http://www.cisco.com/cisco/web/support/index.html?referring_site=bodynav)

ةمجرتلا هذه لوح

ةي الآل المادة النام ستن عن البان تم مادخت من النقت تي تال التي تم ملابات أولان أعيمته من معت $\cup$  معدد عامل من من ميدين في عمرية أن على ميدين في المعامل م امك ققيقا الأفال المعان المعالم في الأقال في الأفاق التي توكير المالم الما Cisco يلخت .فرتحم مجرتم اهمدقي يتلا ةيفارتحالا ةمجرتلا عم لاحلا وه ىل| اًمئاد عوجرلاب يصوُتو تامجرتلl مذه ققد نع امتيلوئسم Systems ارامستناء انالانهاني إنهاني للسابلة طربة متوقيا.